### **BAB IV**

### **DESKRIPSI PEKERJAAN**

Penulis melakukan kerja praktek di Pemerintahan Kabupaten Malang tepatnya pada divisi Bagian Pengelolaan Data Elektronik, dimana divisi ini merupakan divisi yang memiliki peranan penting dalam hal pengelolaan data pada semua sistem pemerintahan. Adapun layanan yang diberikan oleh Blagian Pengelolaan Data Elektronik yaitu tersedianya aplikasi sistem informasi yang terkoneksi antar Satuan Kerja Perangkat Daerah (SKPD).

Selama kerja praktek penulis menemukan beberapa permasalahan yang ada. Permasalahan yang ditemui diantaranya Pemerintahan ingin memperkenalkan berbagai macam produk-produk yang ada di Kabupaten Malang kepada masyarakat dan ingin menjalin silahturami dengan masyarakat lain. Untuk itu maka dibuatkan sistem berupa forum untuk menjalin komunikasi dengan masyarakat lain. Untuk pembuatan aplikasi pengelolaan data di 33 kecamatan di Kabupaten Malang ini maka diperlukan langkah-langkah sebagai berikut :

- 1. Menganalisis Kebutuhan Sistem.
- 2. Mendesain Sistem (*system flow, Context Diagram*, Jenjang Proses (HIPO), *data flow diagram* (DFD), ERD, struktur tabel desain I/O (*input-output*), *desain Interface*).
- 3. Membangun Sistem (Aplikasi).

Dari langkah-langkah diatas bertujuan untuk menemukan solusi dari permasalahan-permasalahan yang ada pada Pemerintahan Kabupaten Malang, untuk lebih jelasnya dapat dilihat penjelasan pada subbab dibawah ini.

### **4.1 Menganalisis Kebutuhan Sistem**

Sebelum melakukan desain sistem yang akan dibuat, maka langkah yang pertama kali dilakukan yaitu menganalisis kebutuhan sistem. Di dalam tahapan analisis ini berisikan proses identifikasi data-data produk unggulan Kabupaten Malang. Proses identifikasi ini meliputi data-data yang akan diolah, kebutuhan dari solusi permasalahan, dan output yang akan dihasilkan.

Dari data-data produk yang di Pemerintahan Kabupaten Malang, selanjutnya mengidentifikasi data-data tersebut agar dapat dirumuskan solusisolusi yang ditawarkan untuk mengatasi permasalahan yang ada. Dari perumusan tersebut, kemudian menggambarkan terlebih dahulu output yang akan dihasilkan dari solusi.

Setelah gambaran singkat solusi diberikan kepada penyelia Pemerintah Kabupaten Malang, maka langkah selanjutnya yaitu dengan dengan mendesain sistem dari *system flow, Context Diagram*, Jenjang Proses (HIPO), *data flow diagram* (DFD), ERD, struktur tabel desain I/O (input-output), *desain Interface*.

### **4.2 Desain Sistem**

# SURABAYA

Pada perancangan sistem informasi pengelolaan data produk Kabupaten Malang ini memiliki beberapa sub desain yaitu *dokumen flow*, *system flow, Context Diagram*, Jenjang Proses (HIPO), *data flow diagram* (DFD), ERD, struktur tabel desain I/O (input-output), *desain Interface*.

### **4.2.1** *Dokumen flow*

Pada *dokumen flow* ini pengelolaan data produk di mulai dari kecamatan yang mencatat produk unggulan yang ada di setiap desa, kemudian data tersebut di berikan kepada administrasi pemerintahan untuk dicacat berdasarkan aturan dari bupati untuk dijadikan buku sebagai promosi dari produk-produk unggulan malang. Gambar *dokumen flow* pengelolaan data produk bisa dilihat pada gambar

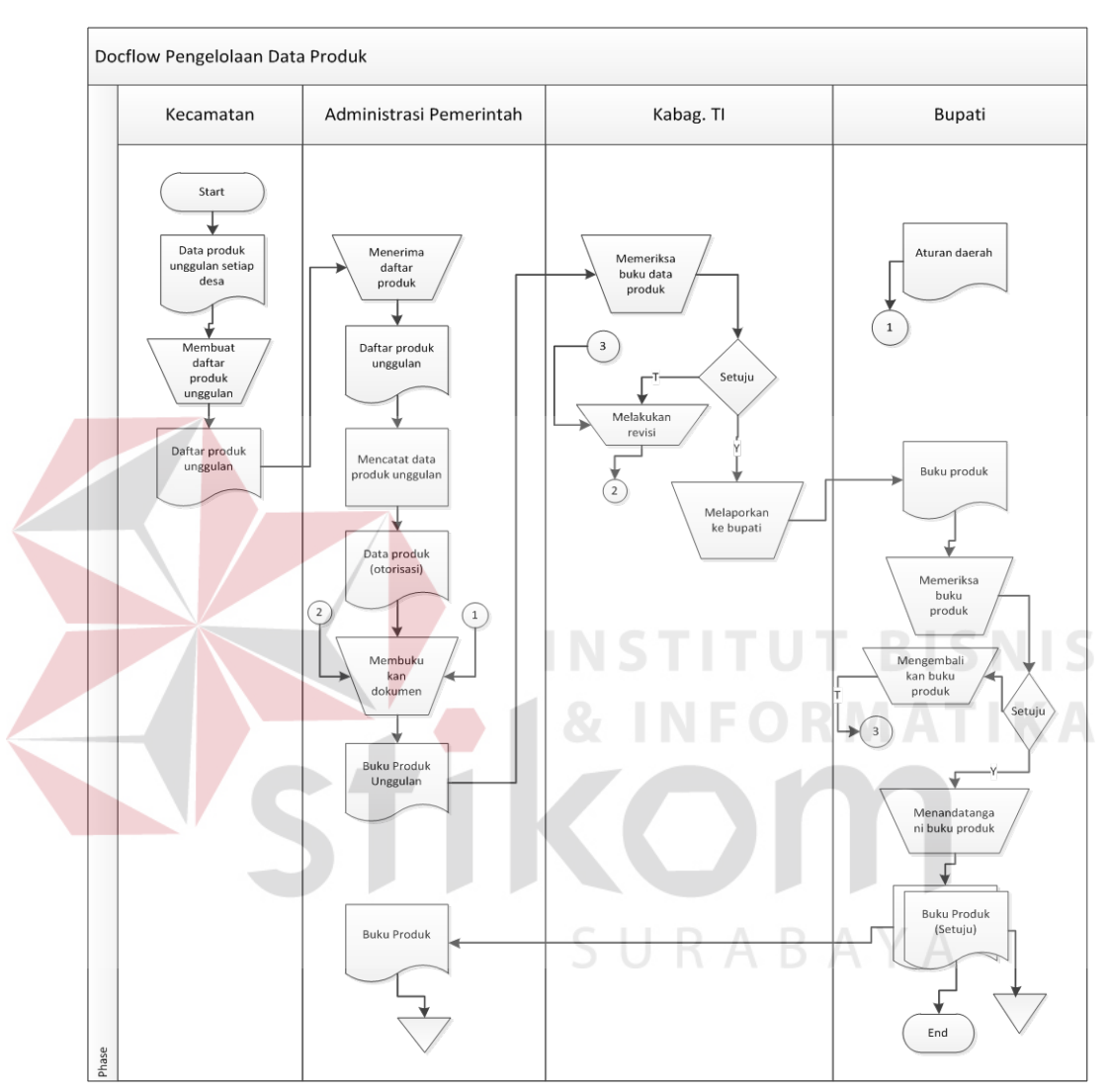

Gambar 4.1 Dokumen flow Pengelolaan Data Produk

## **4.2.2** *System flow*

4.1.

Perancangan desain sistem yang akan menjadi solusi dari permasalahan Pemerintahan Kabupaten Malang akan dibahas pada sub bab berikut ini :

### **A. System Flow Mengelola Data Produk**

Pada *system flow* mengelola data produk ini merupakan data master yang digunakan untuk menginputkan data produk. Adapun proses yang ada pada sistem ini dimulai ketika admin memilih menu data produk maka akan tampil form produk dan data produk dengan membaca dari tabel produk.

Lalu admin memilih apakah ingin menambah data produk baru atau ingin mengubah data produk. Jika menambah data produk baru makan admin mengisi data produk baru kedalam tabel produk. Tapi jika admin ingin mengubah data produk maka akan tampil data yang akan diubah. Kemudian admin mengubah data produk tersebut kemudian data diubah disimpan di tabel produk. Adapun proses sistem dapat dilihat di Gambar 4.2

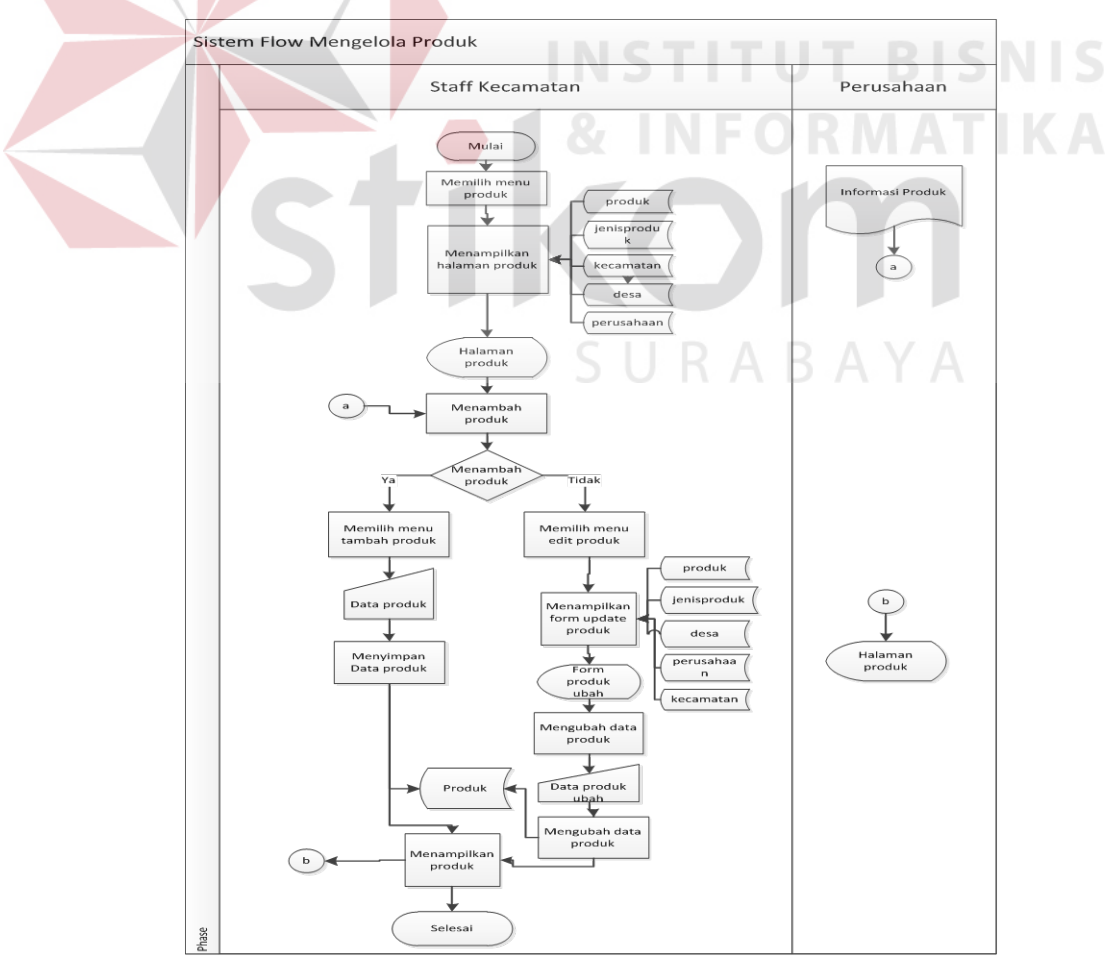

Gambar 4.2 System Flow Mengelola Data Produk

### **B***. System Flow* **Mengelola Perusahaan**

Pada *system flow* mengelola data perusahaan ini merupakan data master yang digunakan untuk menginputkan perusahaan diantarnya nama perusahaannya, alamat perusahaan serta kontak yang bisa dihubungi. Adapun proses yang ada pada sistem ini dimulai ketika admin memilih menu perusahaan maka akan tampil form perusahaan dan data perusahaan dengan membaca dari tabel perusahaan.

Lalu admin memilih apakah ingin menambah data perusahaan baru atau ingin mengubah data perusahaan. Jika menambah data perusahaan baru maka admin mengisi data perusahaan baru kedalam tabel perusahaan. Tapi jika admin ingin mengubah data perusahaan maka akan tampil data yang akan diubah. Kemudian admin mengubah data perusahaan tersebut kemudian data diubah disimpan di tabel perusahaan. Adapun proses sistem dapat dilihat di Gambar 4.3.

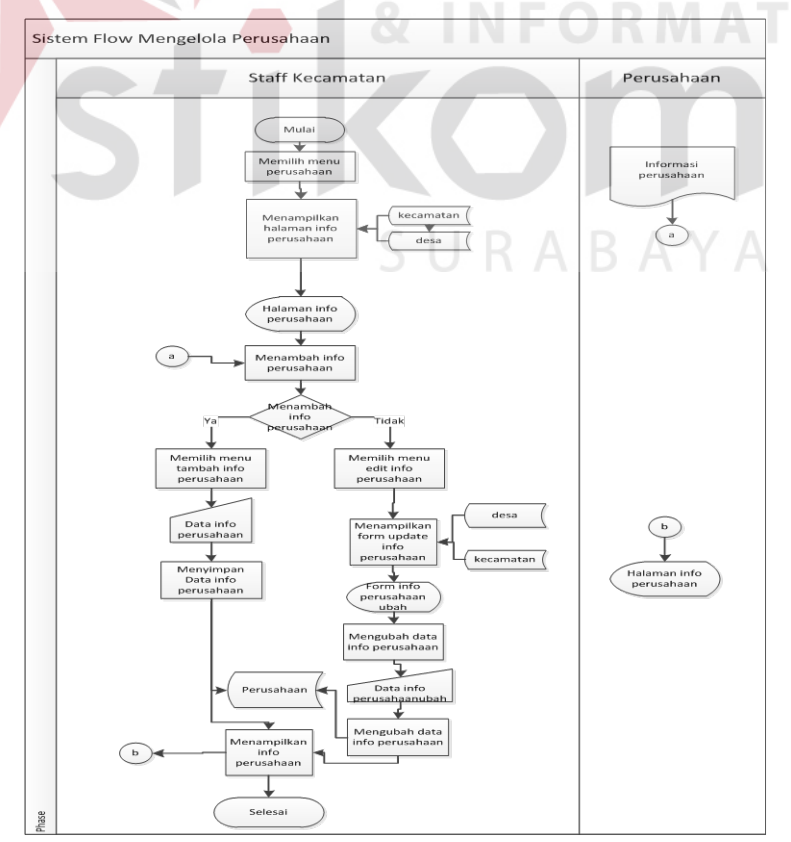

Gambar 4.3 System Flow Mengelola Data Informasi Perusahaan

### **C.** *System Flow* **Mengelola Data Berita**

Pada *system flow* mengelola berita merupakan data master yang digunakan untuk berita. Adapun proses yang ada pada sistem ini dimulai ketika admin memilih menu berita maka akan tampil form berita dan data berita dengan membaca dari tabel berita

Lalu admin memilih apakah ingin menambah data kategori baru atau ingin mengubah data kategori. Jika menambah data kategori baru maka admin mengisi data kategori baru kedalam tabel kategori. Tapi jika admin ingin mengubah data kategori maka akan tampil data yang akan diubah. Kemudian admin mengubah data kategori tersebut kemudian data diubah disimpan di tabel kategori. Adapun gambar *system flow* mengelola data kategori dapat dilihat pada Gambar 4.4.

**T BISNIS** 

**FORMATIKA** 

URABAYA

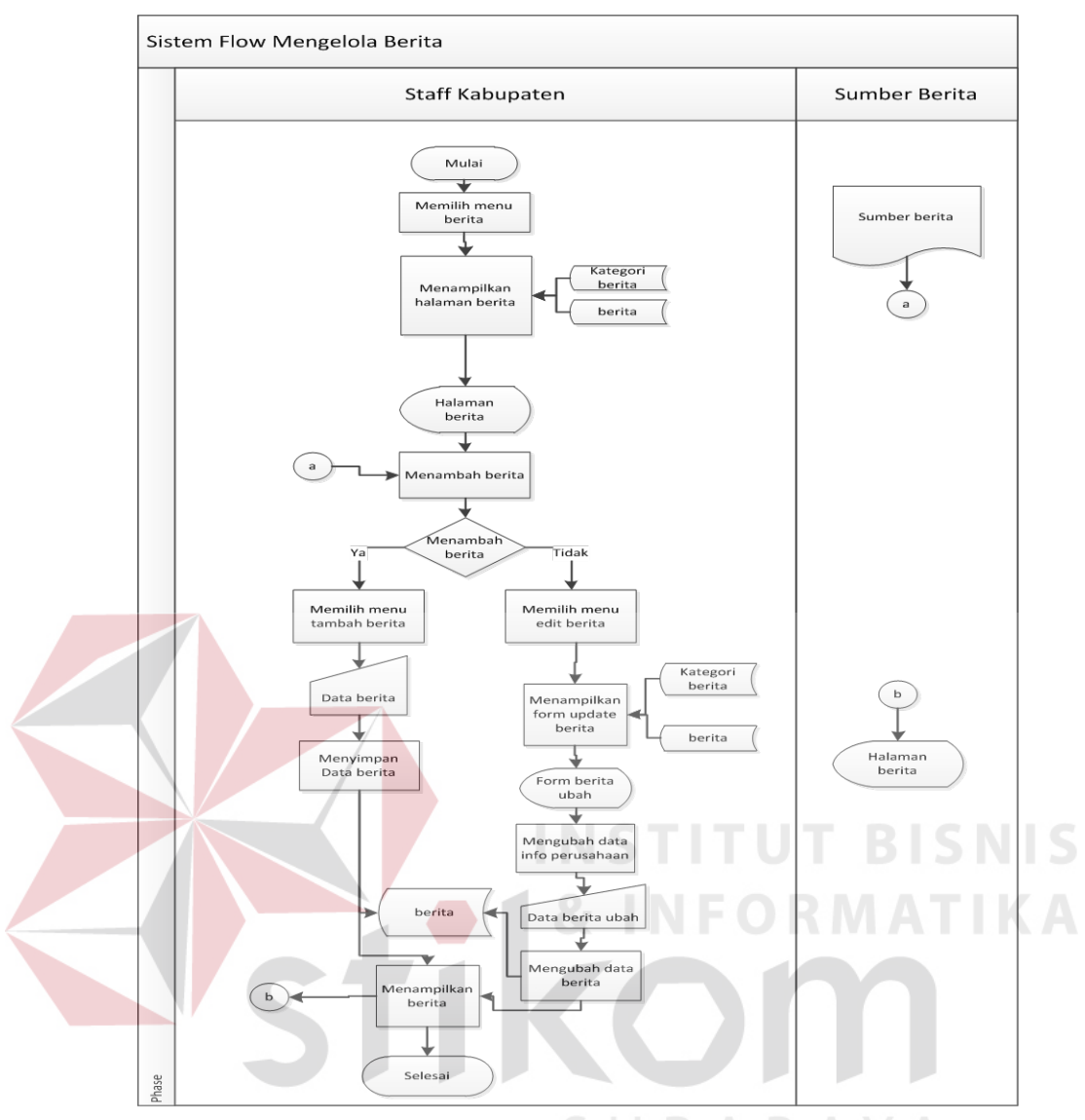

Gambar 4.4 System Flow Mengelola Berita

### **D.** *System Flow* **Mengelola Forum**

Pada *system flow* mengelola forum ini merupakan data master yang digunakan sebagai pembuatan judul artikel baru yang akan di postikan. Adapun proses yang ada pada sistem ini dimulai ketika pelanggan memilih menu profil maka akan tampil form profil dan data profil dengan membaca dari tabel profil.

Disini pelanggan memilih apakah ingin menambah baru atau ingin mengubah data profil yang telah ada. Jika admin memilih menambah data profil baru maka admin mengisi data profil kedalam tabel profil. Tapi jika admin ingin

mengubah data profil maka akan tampil data yang akan diubah. Kemudian admin mengubah data profil tersebut kemudian data diubah disimpan di tabel profil. Adapun proses sistem dapat dilihat di Gambar 4.5.

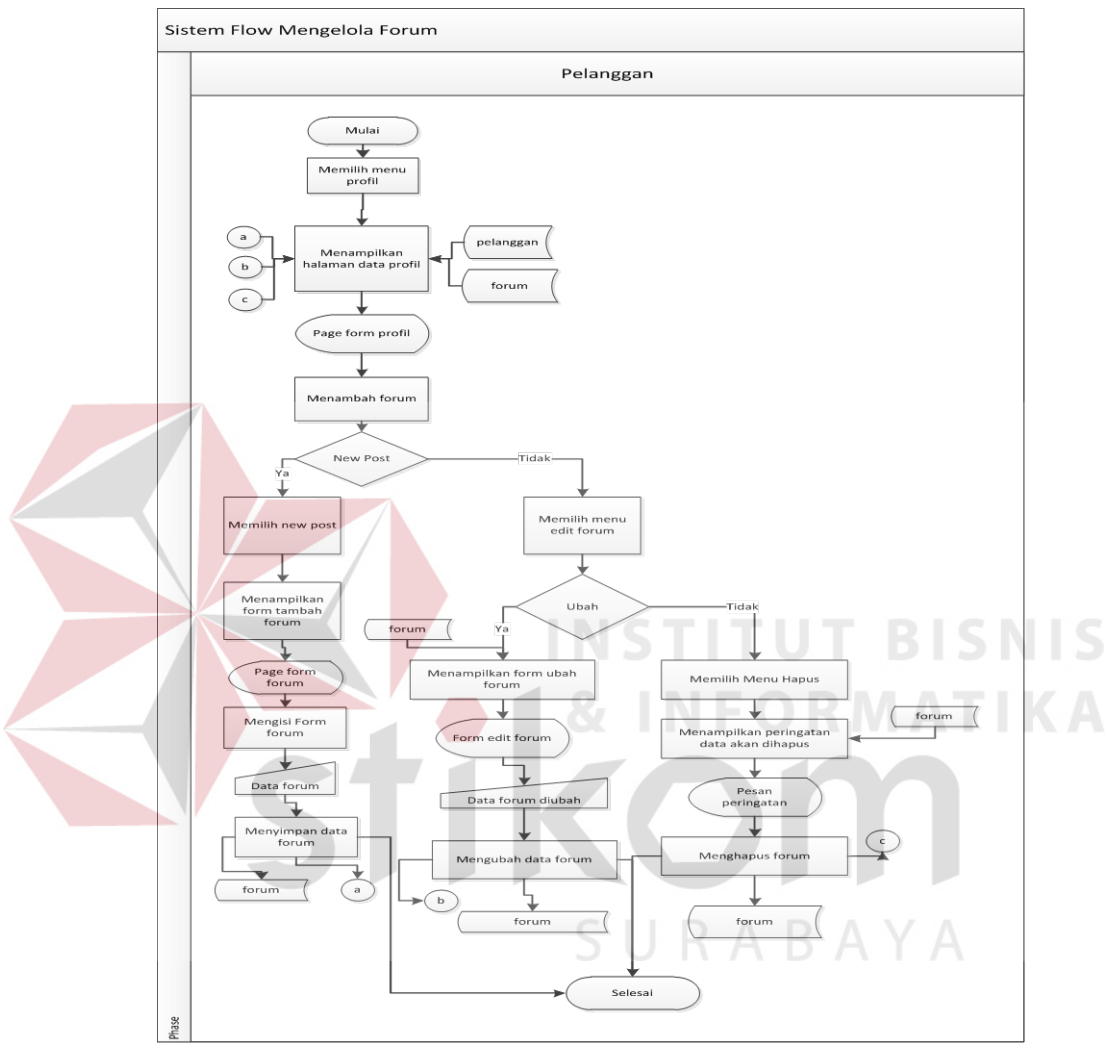

Gambar 4.5 System Flow Mengelola Forum

## **F.** *System Flow* **Pendaftaran Pelanggan**

Pada *system flow* mengelola pelanggan ini merupakan data master yang digunakan untuk pendaftaran pelanggan. Adapun proses yang ada pada sistem ini dimulai ketika pelanggan memilih menu sign up maka akan tampil form pendaftaran.

Lalu pelanggan mengisi data registrasi baru yang sudah disediakan dalam form. Kemudian setelah data tersebut diisi, maka data tersebut disimpan ke tabel pelanggan. Adapun gambar *system flow* mengelola data pelanggan dapat dilihat pada Gambar 4.6.

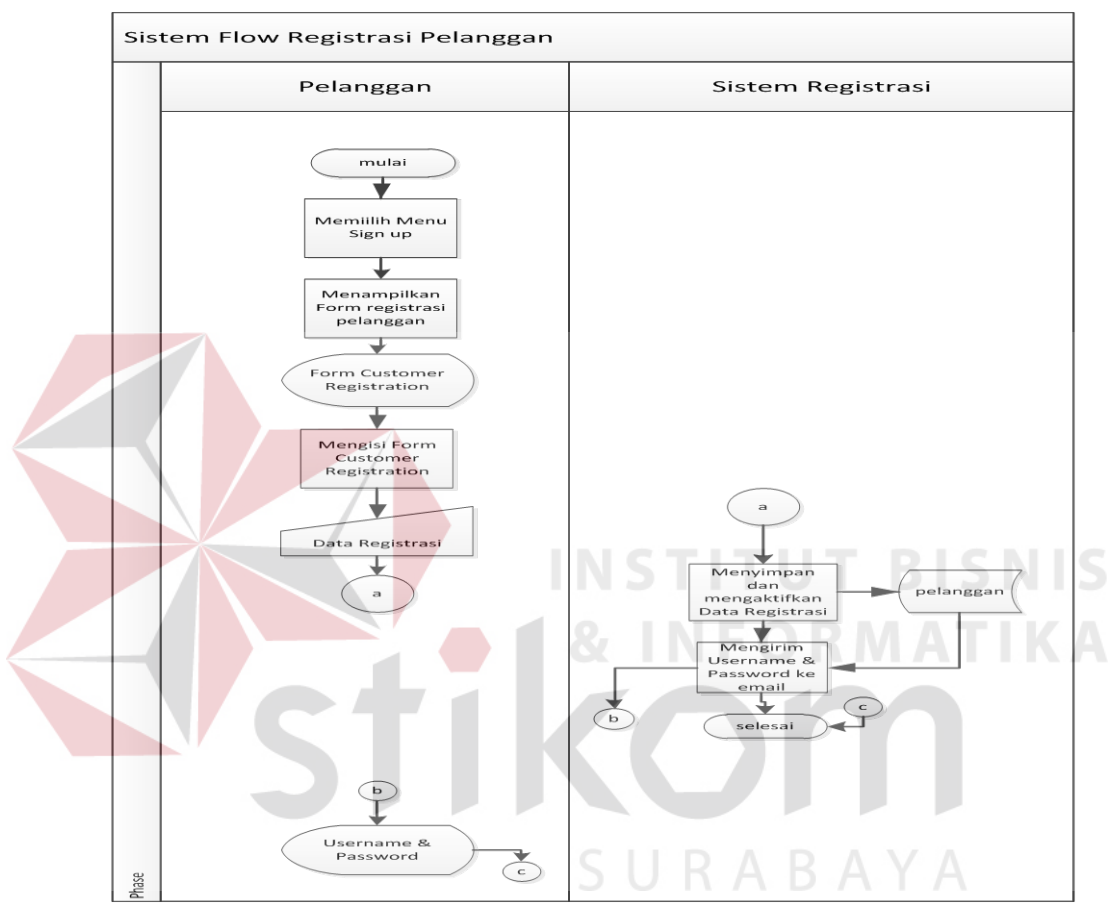

Gambar 4.6 System Flow Mengelola Pelanggan

## **G.** *System Flow* **Membuat Laporan**

Pada *system flow* membuat laporan ini merupakan data yang digunakan untuk melihat laporan informasi. Adapun proses yang ada pada sistem ini dimulai ketika bupati memilih menu laporan maka akan tampil laporan mana yang diinginkan.

Disini bupati memilih apakah laporan yang diingikan untuk di tampilkan. Jika admin memilih laporan produk yang tampil maka laporan dari semua produk

akan tampil dari tabel produk. Tapi jika bupati memilih informasi perusahaan maka akan tampil laporan informasi perusahaan. Kemudian bupati melihat informasi apa saja yang ditampilkan oleh laporan. Adapun proses sistem dapat dilihat di Gambar 4.7.

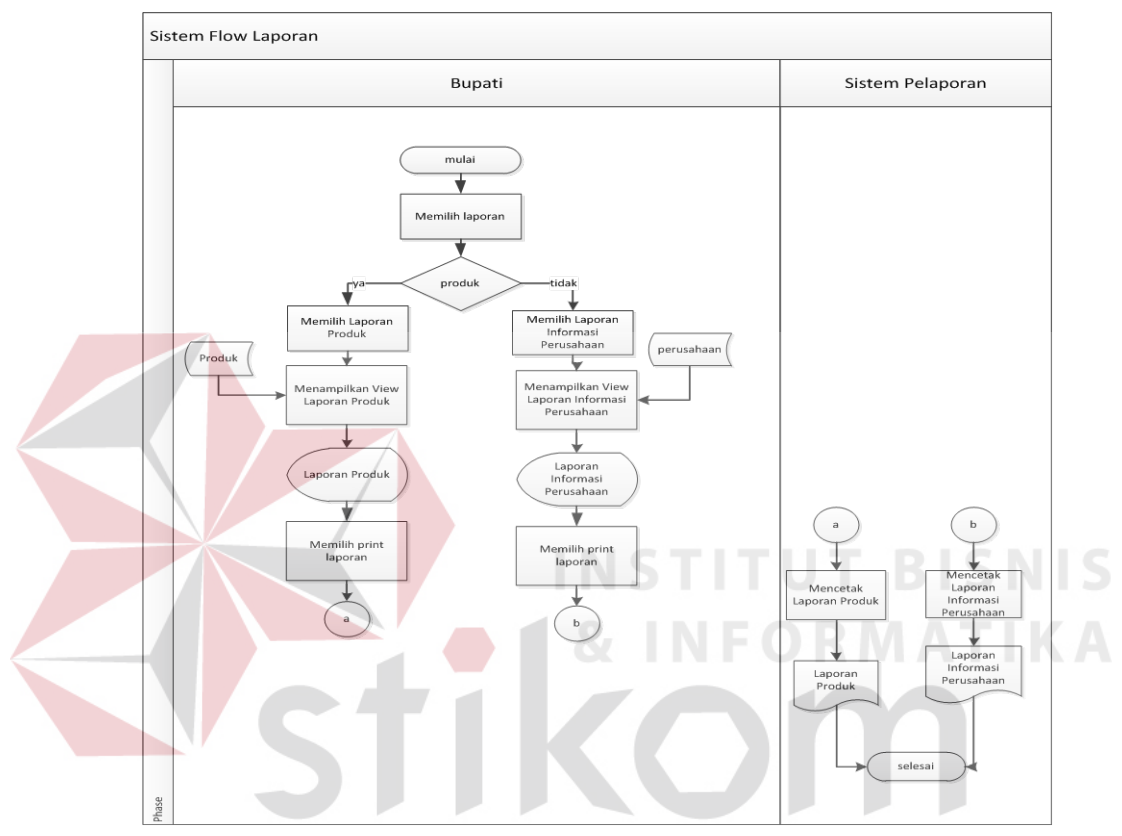

Gambar 4.7 System Flow Membuat Laporan

### **H.** *System Flow* **Otorisasi Komentar dan Forum**

Didalam proses otorisasi pada admin ini memiliki 2 proses otorisasi diantaranya otorisasi komentar berita, forum.

Adapun proses ini bermula dari pilihan otorisasi dari admin. Jika memilih komentar berita maka akan menampilkan halaman komentar berita yang didapat dari inputan *user* pada web. Tetapi jika admin memilih untuk mengotorisasi forum. Maka, admin akan dibawa kehalaman otorisasi postingan. Namun untuk dapat mengotorisasi artikel, admin harus membaca terlebih dahulu

data postingan yang telah ditulis oleh pelanggan. Jika artikel tersebut telah disetujui oleh admin, maka artikel tersebut akan tampil pada web. Akan tetapi, jika admin tidak menyetujui artikel maka artikel tersebut belum tampil di web dan akan berada dilist artikel. . Untuk desain *system flownya* dapat dilihat pada Gambar 4.8.

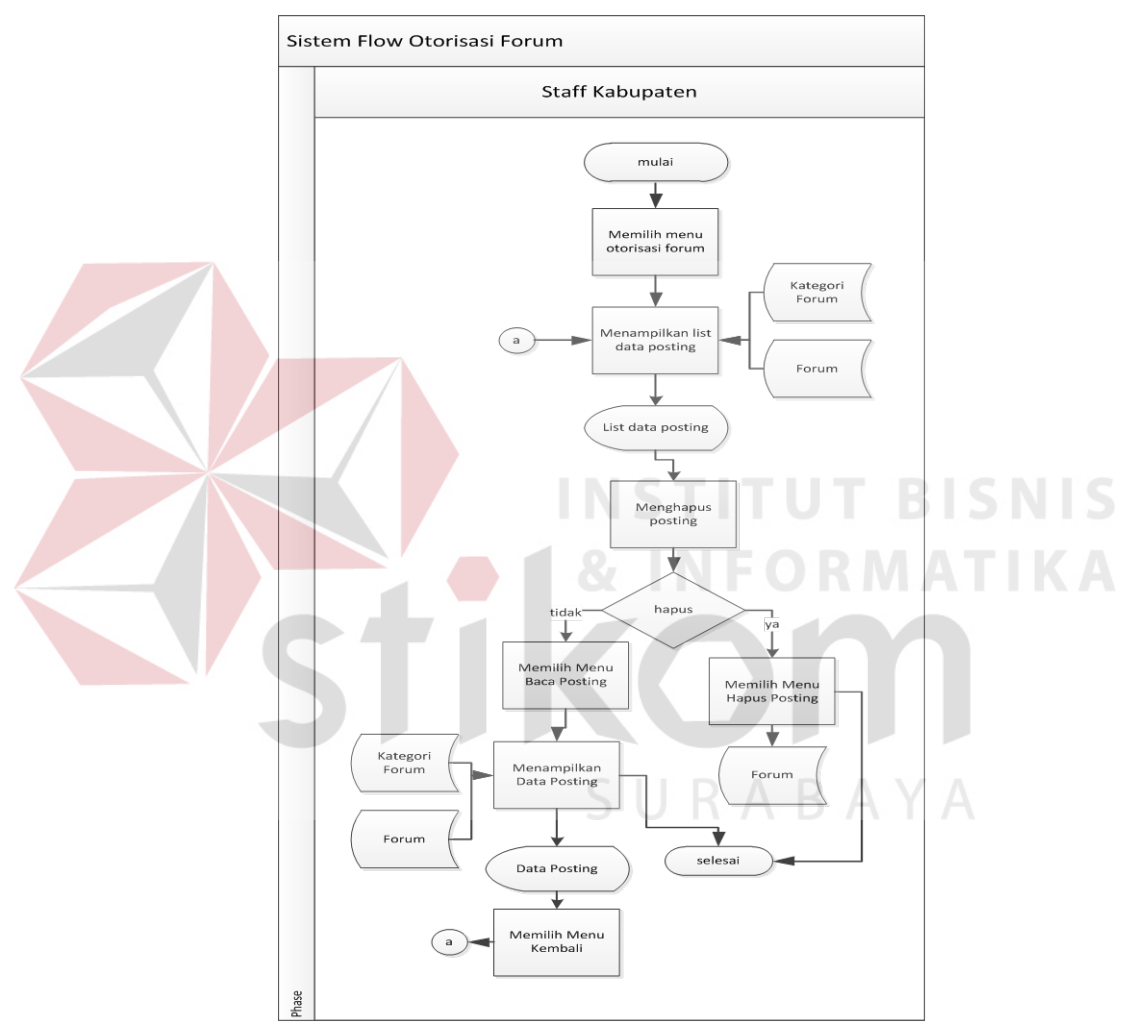

Gambar 4.8 System Flow Otorisasi Komentar Forum

Adapun proses ini bermula dari pilihan otorisasi dari admin. Jika memilih komentar berita maka akan menampilkan halaman komentar berita yang didapat dari inputan *user* pada web. Tampilan komentar berita ini belum tampil kedalam tampilan web berita. Namun setelah admin mengotorisasi komentar berita tersebut maka komentar berita yang telah disetujui akan tampil dihalaman web berita. Tetapi jika admin memilih untuk menanggapi komentar tersebut, maka admin akan di bawa ke dalam form jawab komentar. Apabila admin ingin menghapus komentar tersebut disitu disedikan tombol yang berfungsi sebagai hapus. . Untuk desain *system flownya* dapat dilihat pada Gambar 4.9.

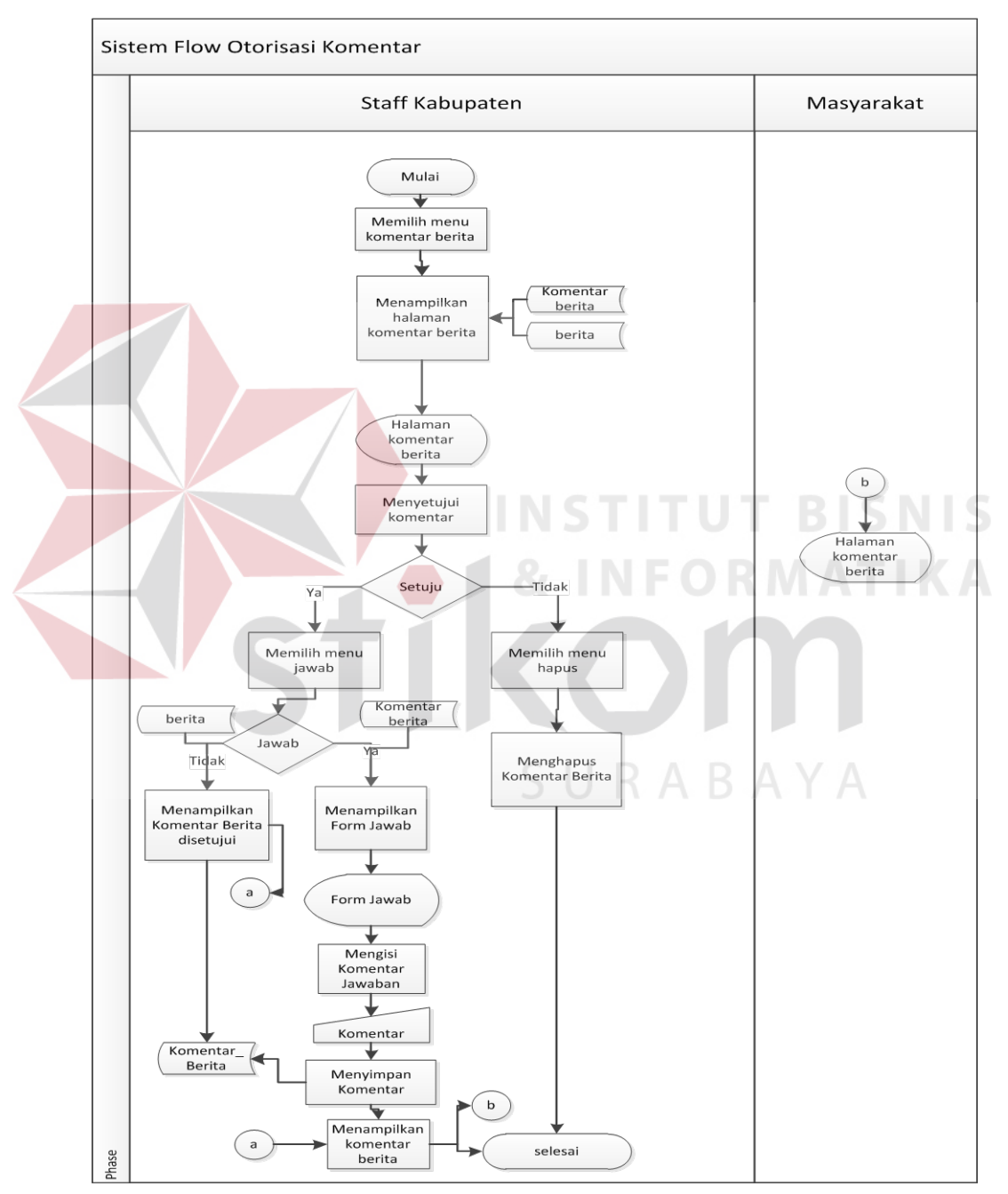

Gambar 4.9 System Flow Otorisasi Komentar

### **4.2.3 Context diagram**

Setelah perancangan desain *system flow* dilakukan, langkah selanjutnya yaitu merancang desain sebuah sistem pembuatan *Data Flow Diagram* (DFD) yang merupakan gambaran arus data dari sistem secara terstruktur dan jelas, sehingga dapat menjadi sarana dokumentasi yang baik DFD merupakan diagram yang menggunakan notasi-notasi untuk menggambarkan arus data dari sistem secara logika. Keuntungan menggunakan DFD adalah memudahkan pemakai untuk mengerti sistem yang dikembangkan. Penggambaran alur sistem dilakukan dengan membagi sistem yang kompleks menjadi sistem yang lebih sederhana dan mudah dimengerti.

Pada context diagram menggambarkan entity yang berhubungan langsung dengan sistem dan aliran data secara umum. Sedangkan proses-proses yang lebih detail yang terdapat dalam sistem masih belum bisa diketahui. Desain dari *context diagram* analisis dan perancangan sistem ini dapat dijelaskan pada Gambar 4.10.

SURABAYA

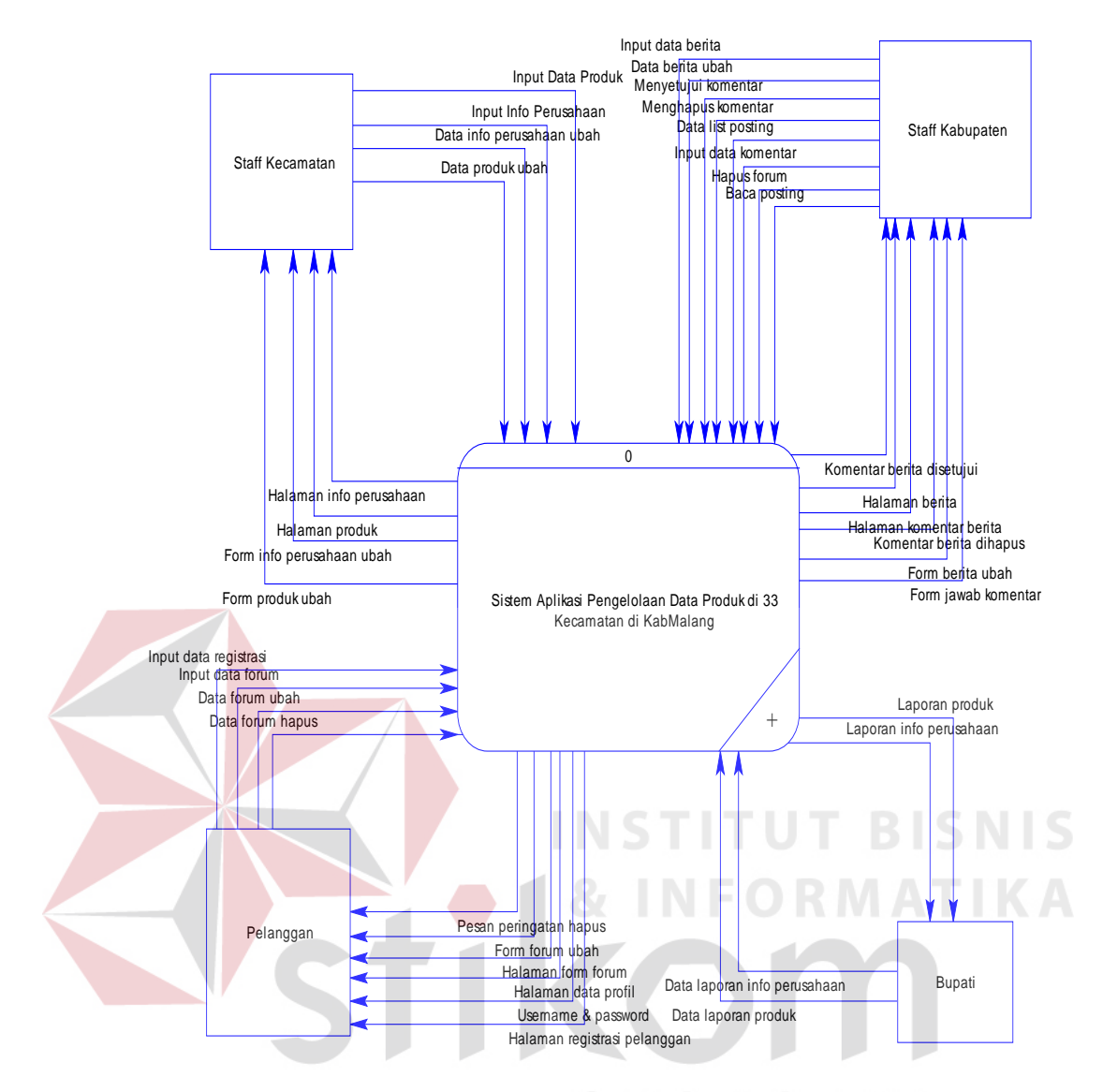

Gambar 4.10 DFD Level Context

Diagram berjenjang (*Hierarchy Chart*) digunakan untuk menggambarkan seluruh proses dari tingkat (*level*) dan kelompok proses yang terlibat dengan diawali dari context diagram sampai DFD *level* n (*level* dimana proses tidak dapat dirinci lagi) dan menunjukkan sub proses-sub proses dari context diagram. Diagram berjenjang dari Rancang bangun Aplikasi Pengelolaan Data ini dapat dilihat pada gambar sebagai berikut :

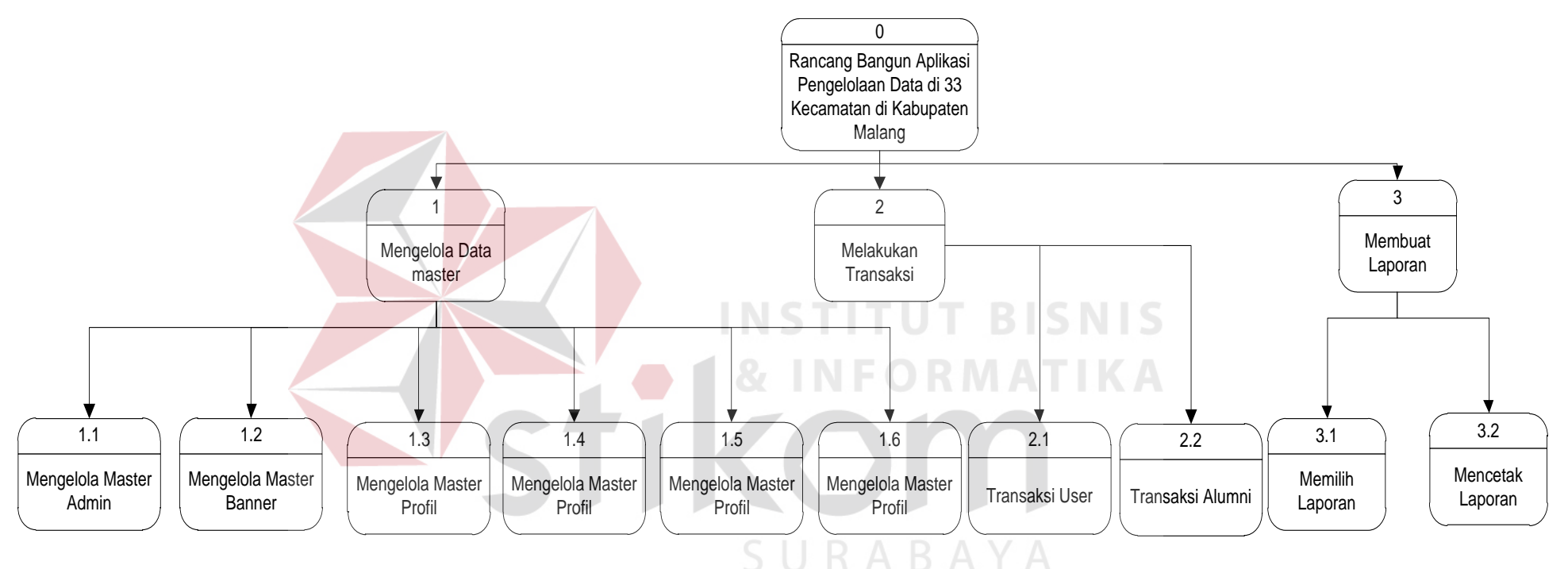

Gambar 4.11 Diagram Jenjang Proses Context Diagram, Level 0, Level 1

### **4.2.4 DFD** *level* **0**

Rancang Bangun Aplikasi Pengelolaan Data Produk ini di DFD *level* 0 dikelmpokkan menjadi 3 proses yaitu :

#### **A. Mengelola data Master**

Proses mengelola data master ini memiliki 2 entitas yaitu Staf Kecamatan dan Staf Kabupaten yang memberikan aturan-aturan produk, informasi perusahaan dan berita. Adapun tabel-tabel yang digunakan adalah produk,jenis produk,kecamatan,desa,perusahaan,kategoriberita,berita

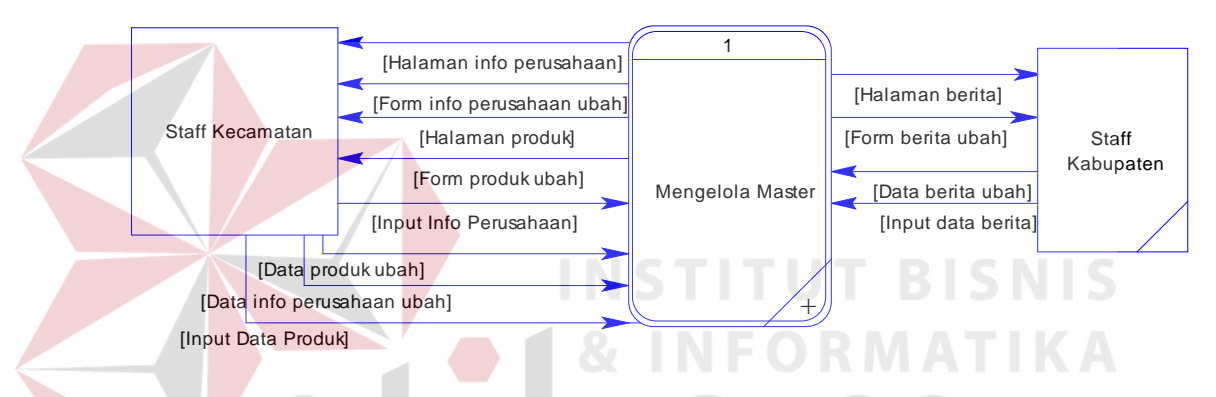

Berikut merupakan *create synonim* dari proses mengelola master. *Create synonim* merupakan hasil duplikat dari proses sebelumnya.

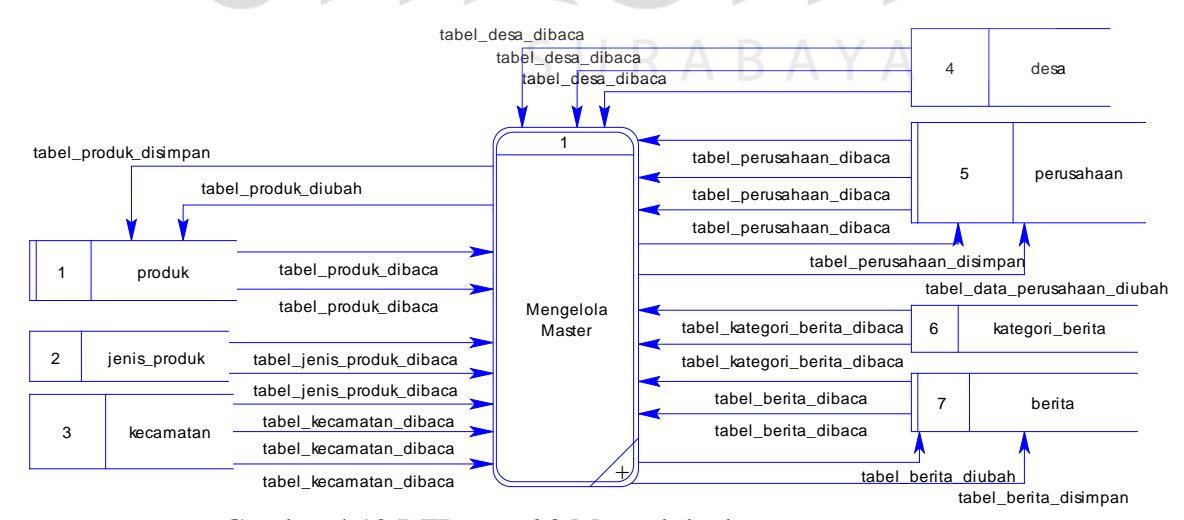

Gambar 4.12 DFD *Level* 0 Mengelola data master

### **B. Melakukan Transaksi**

Didalam DFD *Level* 0 melakukan transaksi memiliki 2 aktivitas *user* yaitu *guest* dan alumni dimana hasil dari *level* 0 ini merupakan hasil turunan atau *decompose* dari context diagram. Adapun DFD *Level* 0 melakukan transaksi dapat dilihat pada Gambar 4.13.

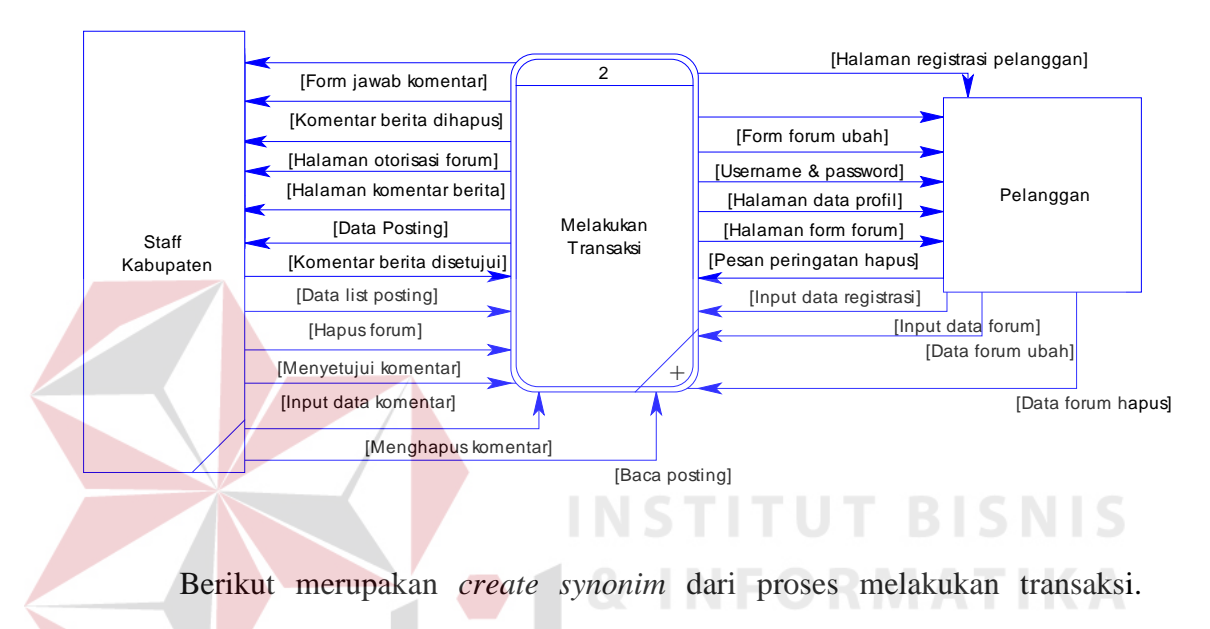

SURABAYA

*Create synonim* merupakan hasil duplikat dari proses sebelumnya.

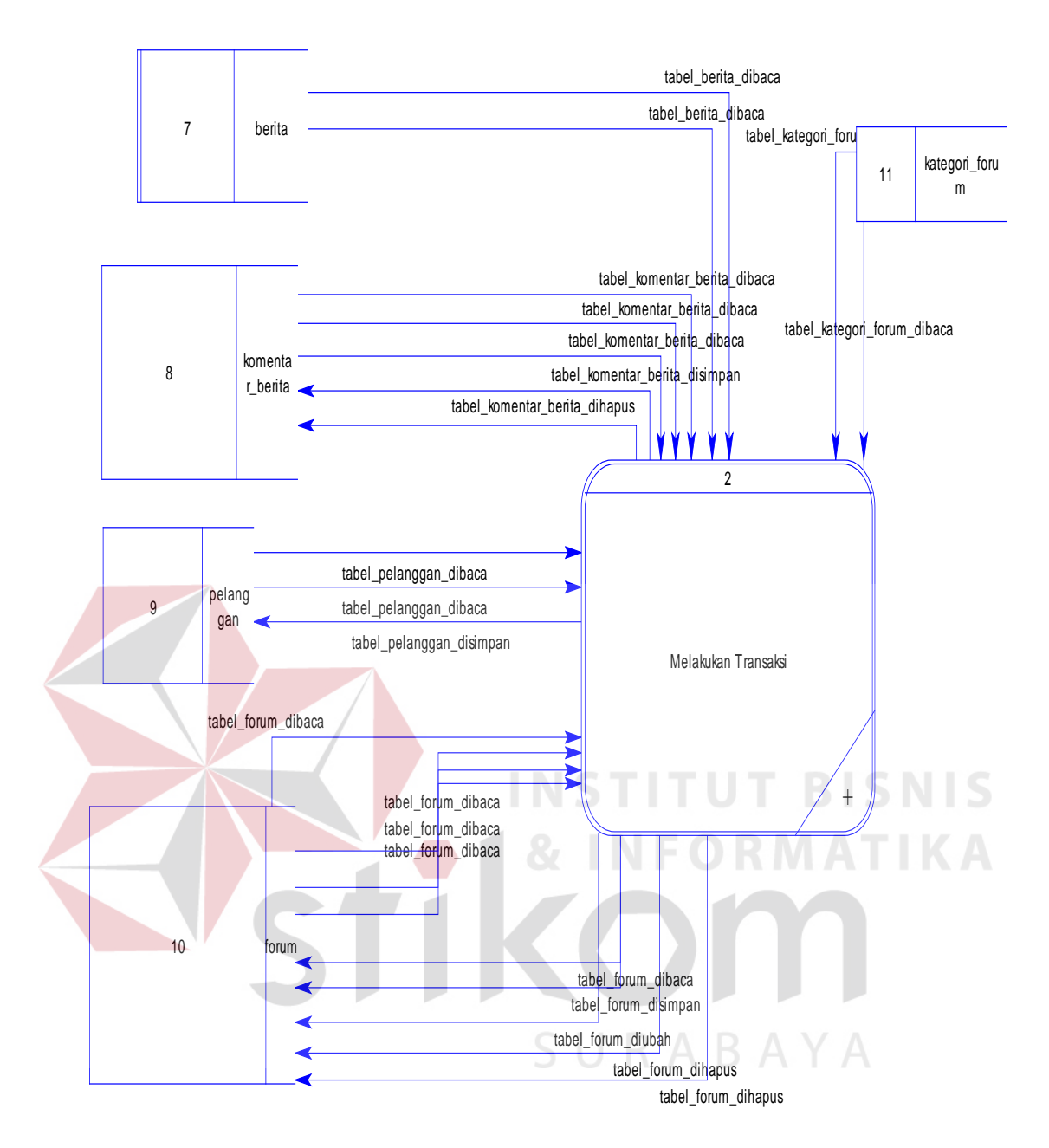

Gambar 4.13 DFD Level 0 Melakukan Transaksi

# C. **Membuat Laporan**.

DFD membuat laporan merupakan proses yang dilakukan oleh admin. Didalam proses ini terdiri dari data-data master tabel yaitu 11 tabel termasuk didalamnya otorisasi-otorisasi dari aktifitas *user.* 

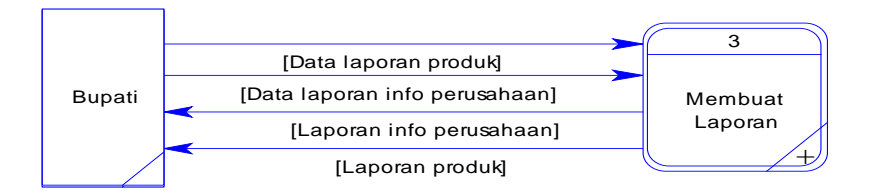

Berikut merupakan *create synonim* dari proses membuat laporan. *Create synonim* merupakan hasil duplikat dari proses sebelumnya.

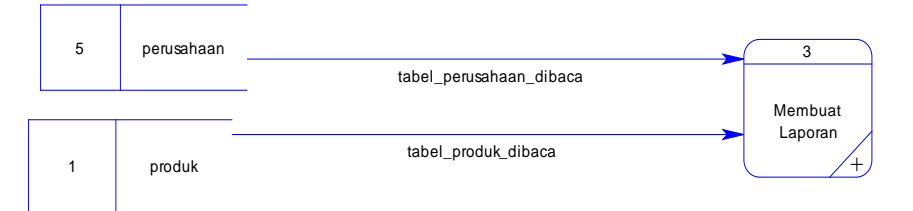

Gambar 4.14 DFD Level 0 Membuat Laporan

## **4.2.5 DFD** *level* **1**

Turunan setiap proses DFD *level* 0 Rancang Bangun Aplikasi Pengelolaan Data Produk di DFD *level* 1 dikelempokkan menjadi banyak proses yaitu mengelola data master, melakukan transaksi oleh pelanggan, memilih laporan.

## **A. Mengelola data master**

Hasil dari proses DFD berikut ini merupakan hasil dari decompose *level* 0 mengelola data master. Terdiri dari 6 proses diantaranya mengelola data master, banner, profil, kota, kategori, dan berita. DFD dapat dilihat pada Gambar 4.38.

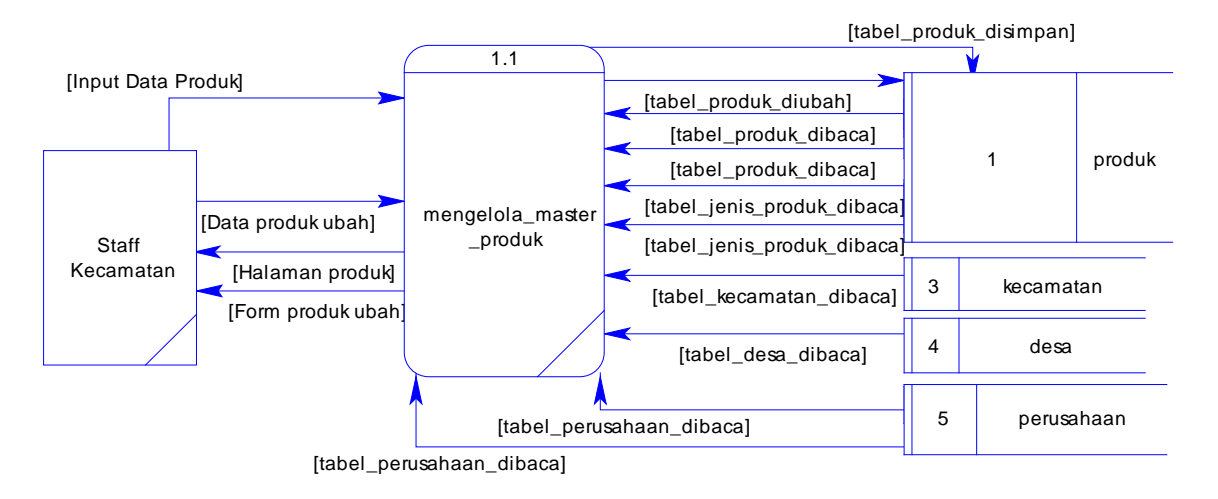

Berikut merupakan *create synonim* dari proses mengelola master. *Create synonim* merupakan hasil duplikat dari proses sebelumnya.

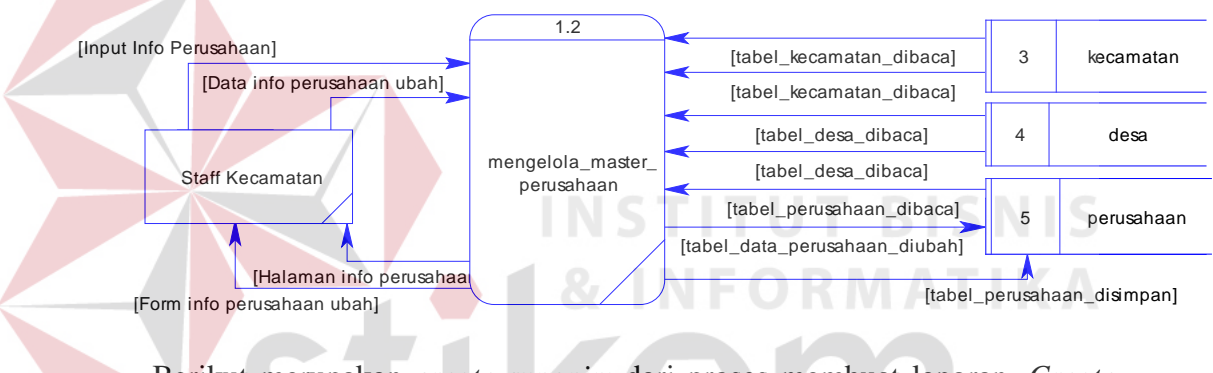

Berikut merupakan *create synonim* dari proses membuat laporan. *Create* 

*synonim* merupakan hasil duplikat dari proses sebelumnya.

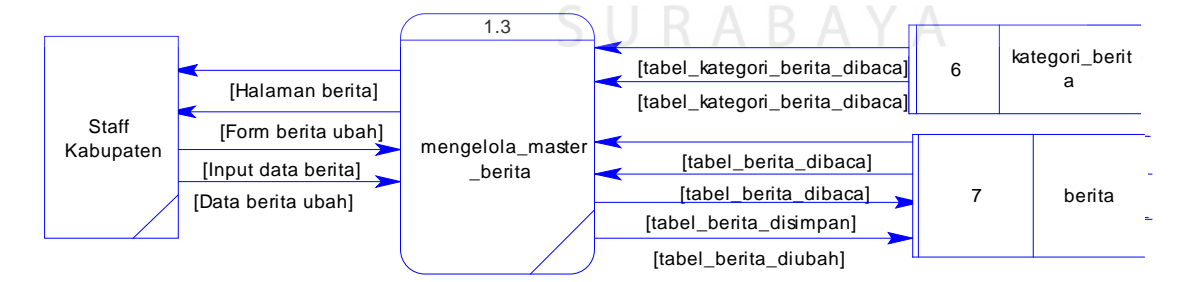

Gambar 4.15 DFD Level 1 Mengelola Data Master

# **B. Melakukan Transaksi User**

Transaksi yang dilakukan oleh *pelanggan, staff kabupaten* merupakan aktivitas yang dilakukan oleh *guest* yang mengakses halaman web Pengelolaan

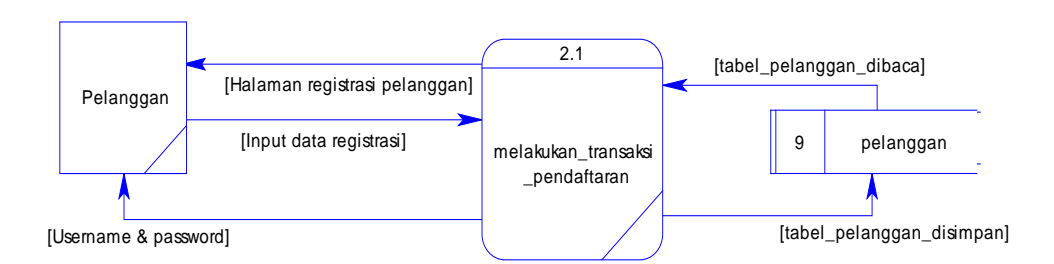

Data Produk. Proses transaksi user ini bersifat umum. DFD dapat dilihat pada Gambar 4.16.

Berikut merupakan *create synonim* dari proses melakukan transaksi.

*Create synonim* merupakan hasil duplikat dari proses sebelumnya.

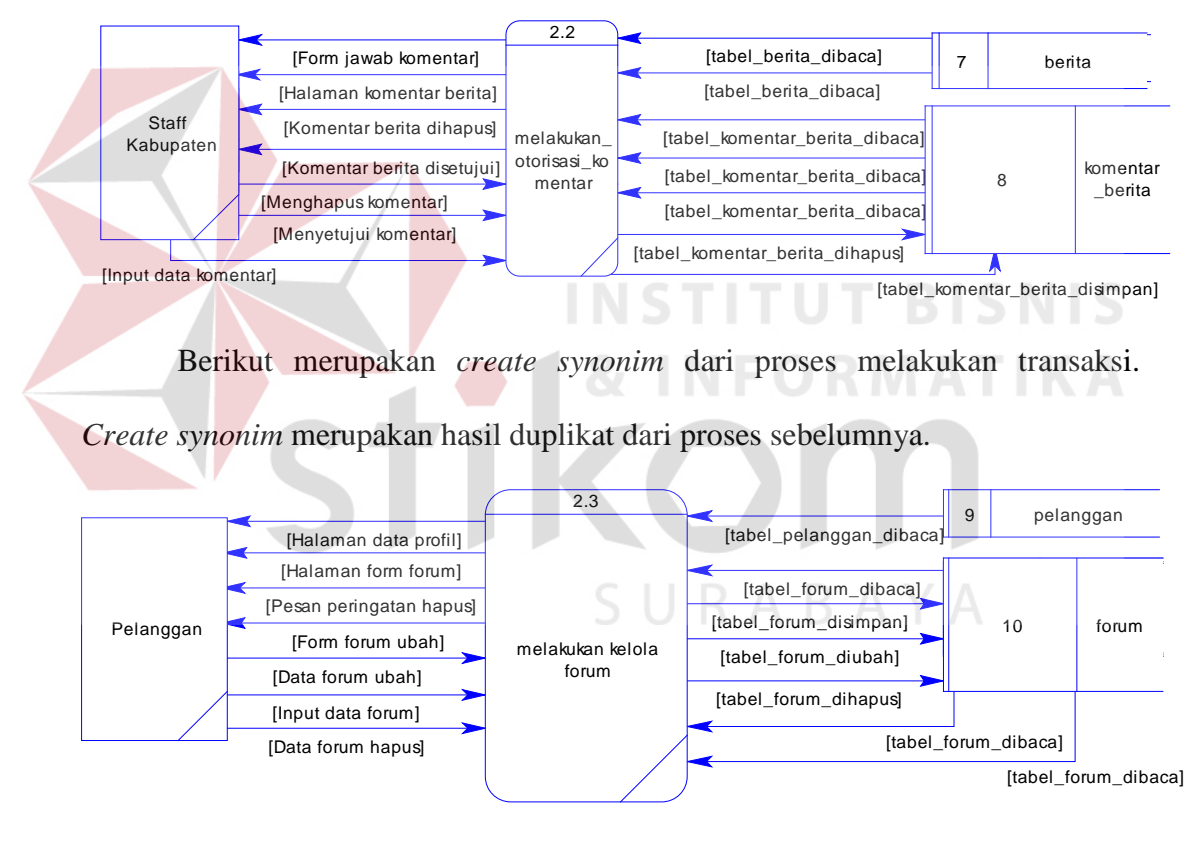

Berikut merupakan *create synonim* dari proses melakukan transaksi.

*Create synonim* merupakan hasil duplikat dari proses sebelumnya.

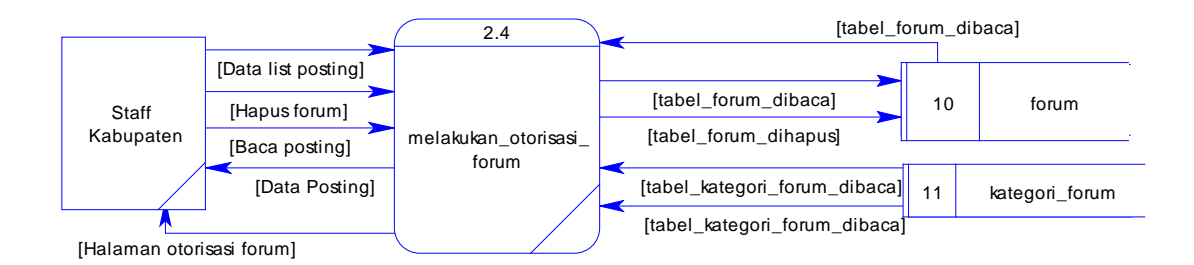

Gambar 4.16 DFD Level 1 Melakukan Transaksi

## **D. Memilih Laporan**

Proses memilih laporan berupa laporan laporan produk unggulan dan informasi perusahaan.

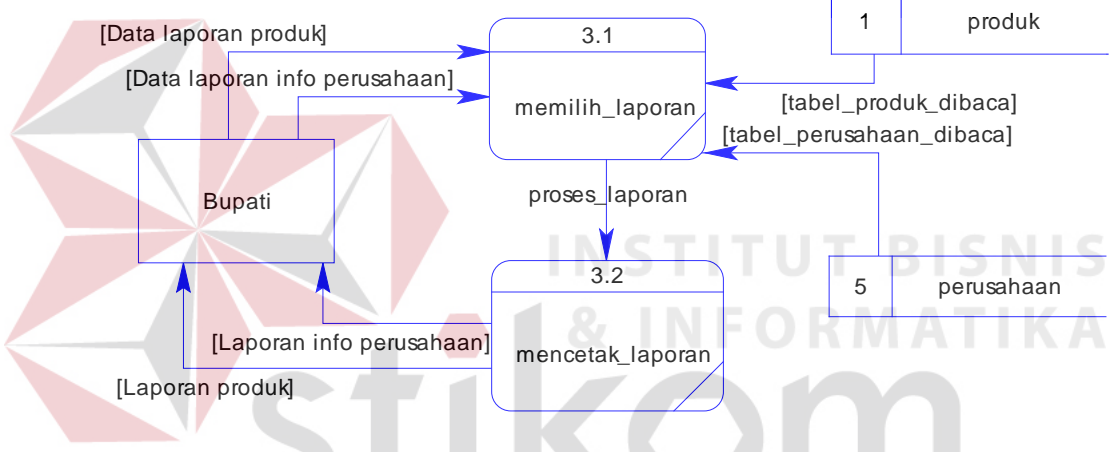

Gambar 4.17 DFD Level 1 Memilih Laporan

**RABAYA** 

# **4.3 Entity Relationship Diagram (ERD)**

*Entity Relationship Diagram* (ERD) adalah suatu desain sistem yang digunakan untuk merepresentasikan, menentukan dan mendokumentasikan kebutuhan-kebutuhan untuk sistem pemrosesan database. Pada gambar berikut akan dijelaskan relasi-relasi atau hubungan antar tabel Rancang Bangun Aplikasi Pengelolaan Data Produk dalam bentuk *conceptual data model* (CDM) dan *physical data model* (PDM).

### **4.3.1** *Conceptual Data Model* **(CDM)**

Sebuah *Conceptual Data Model* (CDM) menggambarkan secara keseluruhan konsep struktur basis data yang dirancang untuk suatu aplikasi seperti terlihat pada Gambar 4.53

### **4.3.2** *Physical Data Model* **(PDM)**

Sebuah *Physical Data Model* (PDM) menggambarkan secara detail konsep rancangan struktur basis data yang dircancang untuk suatu program aplikasi. PDM merupakan hasil generate dari CDM. Pada PDM tergambar jelas tabel-tabel penyusun basis data beserta kolom-kolom yang terdapat pada setiap tabel sebagaimana terlihat pada Gambar 4.18

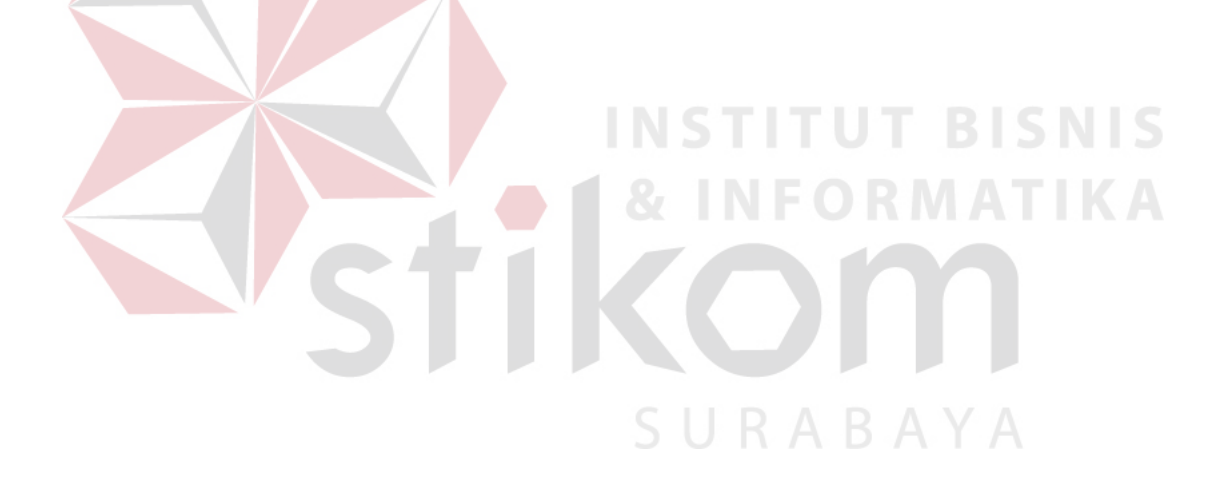

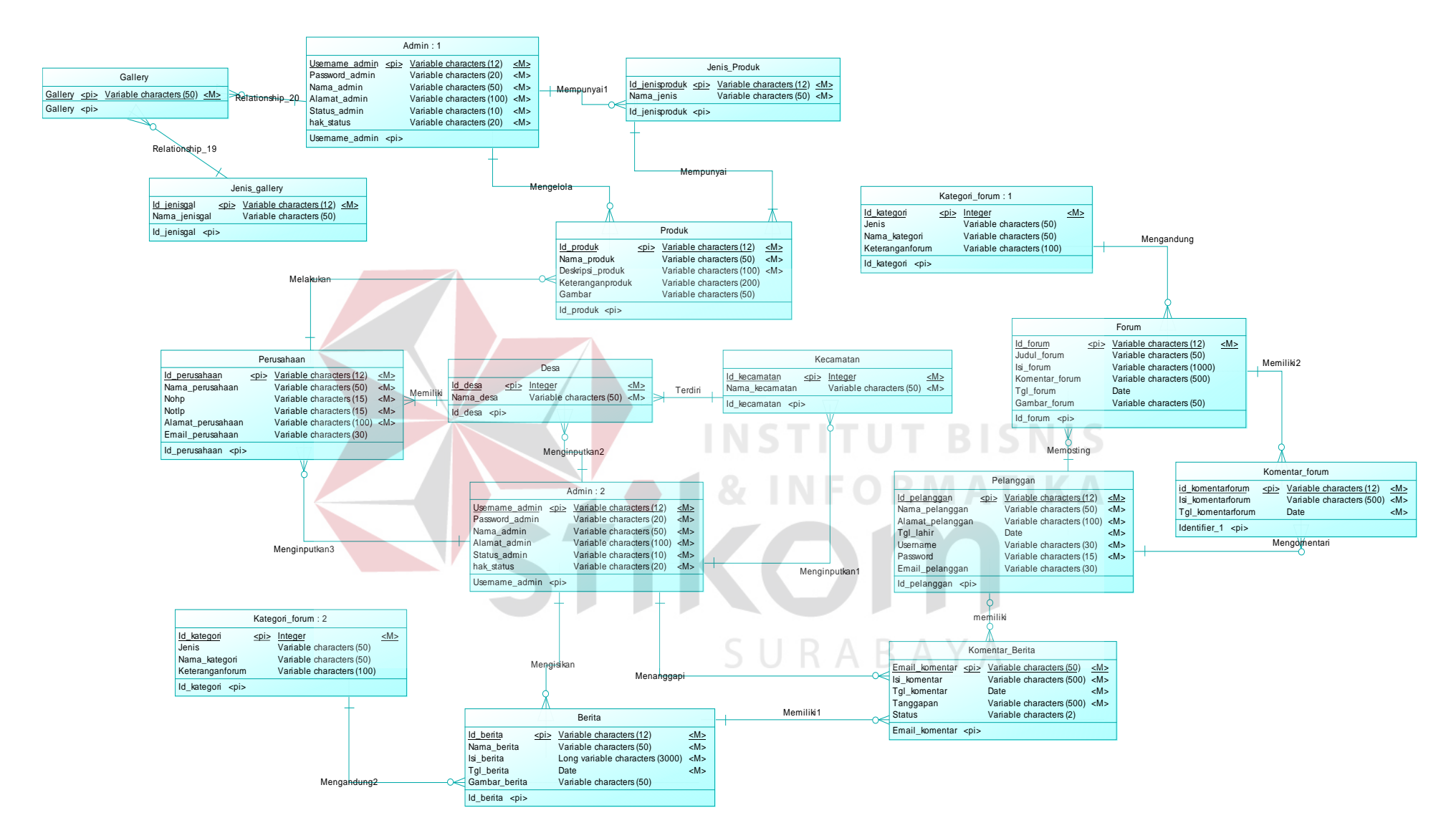

Gambar 4.18 CDM

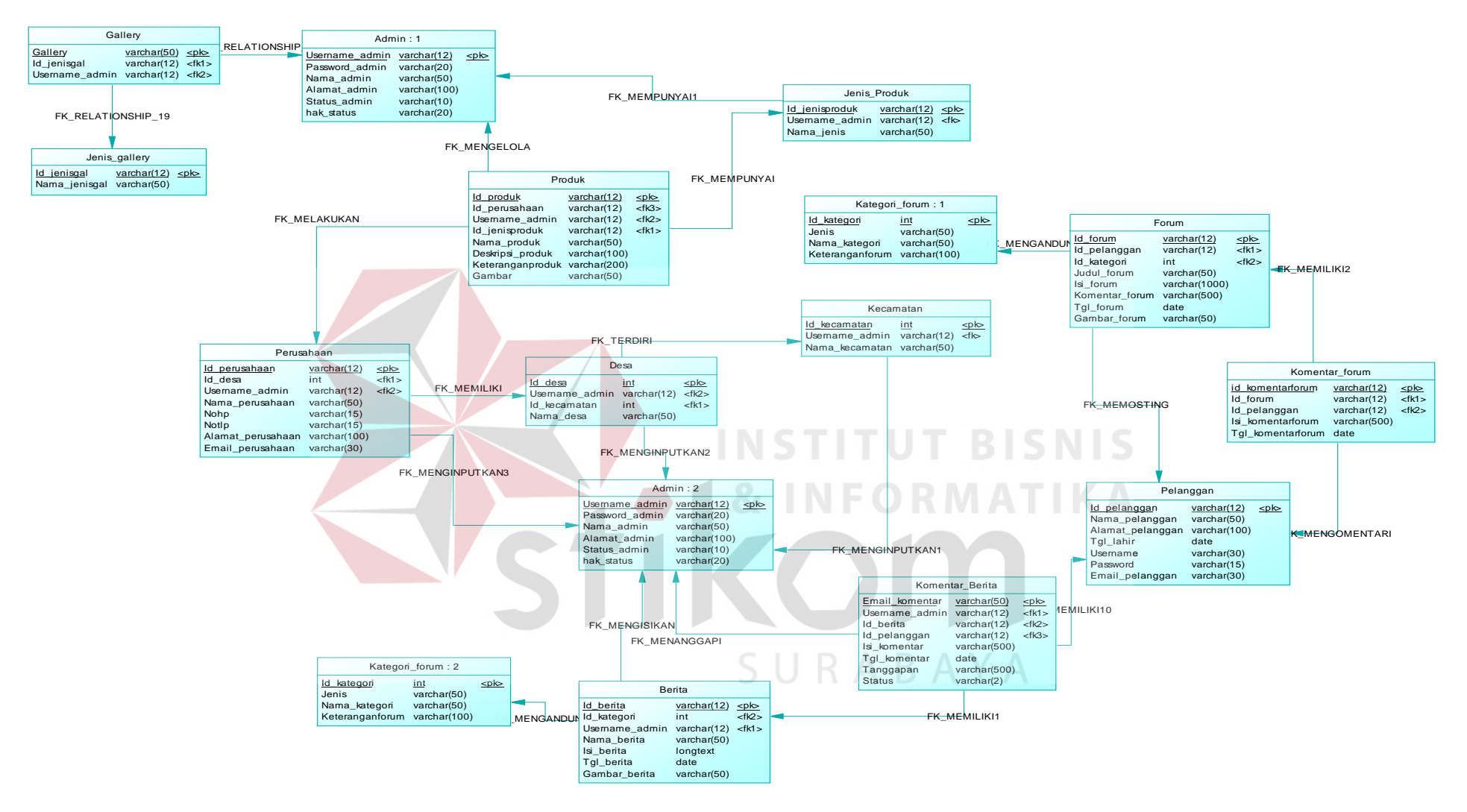

Gambar 4.19 PDM

## **4.4 Struktur Tabel**

Rancang Bangun Sistem Informasi Pengelolaan Data Produk Unggulan di 33 Kecamatan di Kabupaten Malang ini terdapat 16 (enam belas) table. Tabel – table tersebut memiliki struktur tabel yang saling terintegrasi dan memberikan informasi yang cukup lengkap bagi pengguna system. Berikut penjelasan struktur tabel dari tiap tabel :

1. Tabel Pelanggan

Primery Key : Id\_pelanggan

Foreign Key : -

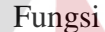

# : Menyimpan data pelanggan

| <b>Field</b>       | <b>Type Data</b> | Length | <b>Constraint</b> |
|--------------------|------------------|--------|-------------------|
| Id_pelanggan       | VarChar          | 12     | Primary Key       |
| Nama_pelanggan     | VarChar          | 50     |                   |
| Alamat_pelanggan   | VarChar          | 100    |                   |
| Tgl_lahir          | Date             |        |                   |
| Email_pelanggan    | VarChar          | 30     |                   |
| Username_pelanggan | VarChar          | 15     |                   |
| Password_pelanggan | VarChar          | 15     |                   |

Tabel 4.1 Tabel Pelanggan

2. Tabel Admin

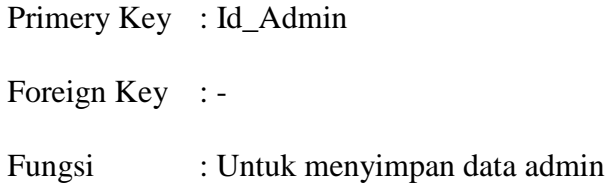

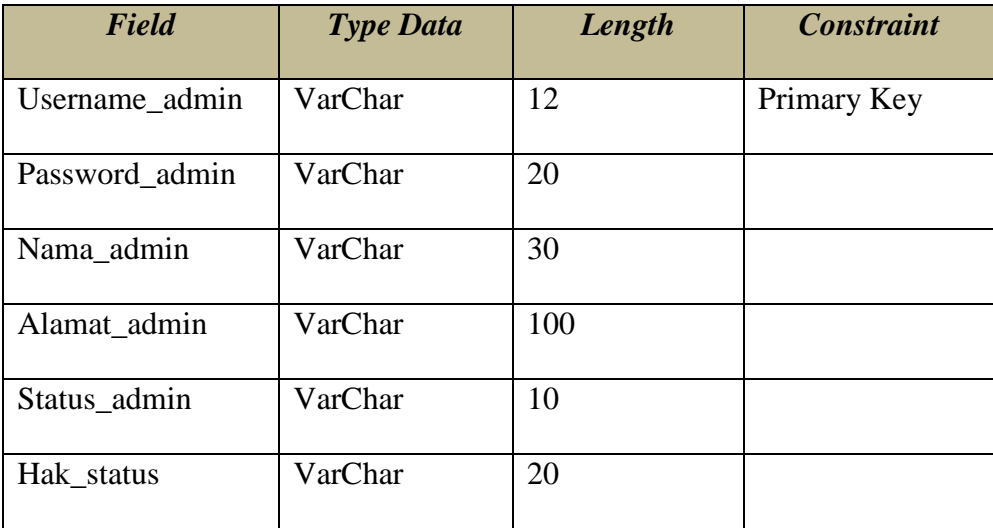

- Tabel 4.2 Tabel Admin
- 3. Tabel Kecamatan

Primery Key : Id\_Kecamatan

Foreign Key : Username\_admin

Fungsi : Untuk menyimpan dan melihat data desa  $\begin{array}{c} \hline \text{S} \text{N} \text{I} \text{S} \end{array}$ 

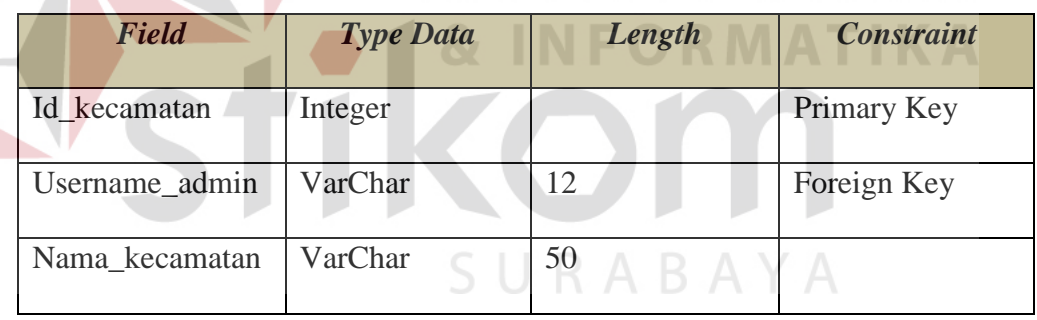

Tabel 4.3 Tabel Kecamatan

## 4. Tabel Desa

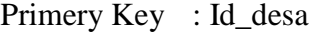

- Foreign Key : Username\_admin
- Foreign Key : Id\_kecamatan
- Fungsi : Untuk menyimpan dan melihat data desa

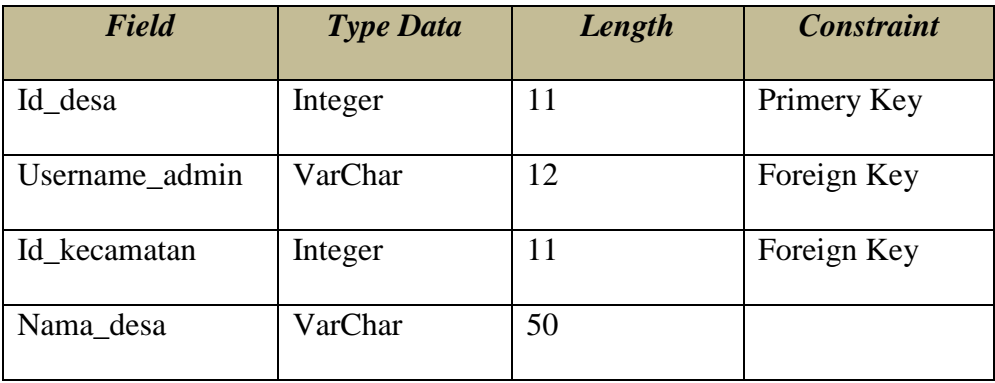

- Tabel 4.4 Tabel Desa
- 5. Tabel Perusahaan

Primery Key : Id\_perusahaan

Foreign Key : Id\_desa

Foreign Key : Username\_admin

Fungsi : Untuk menyimpan data dan melihat informasi perusahaan

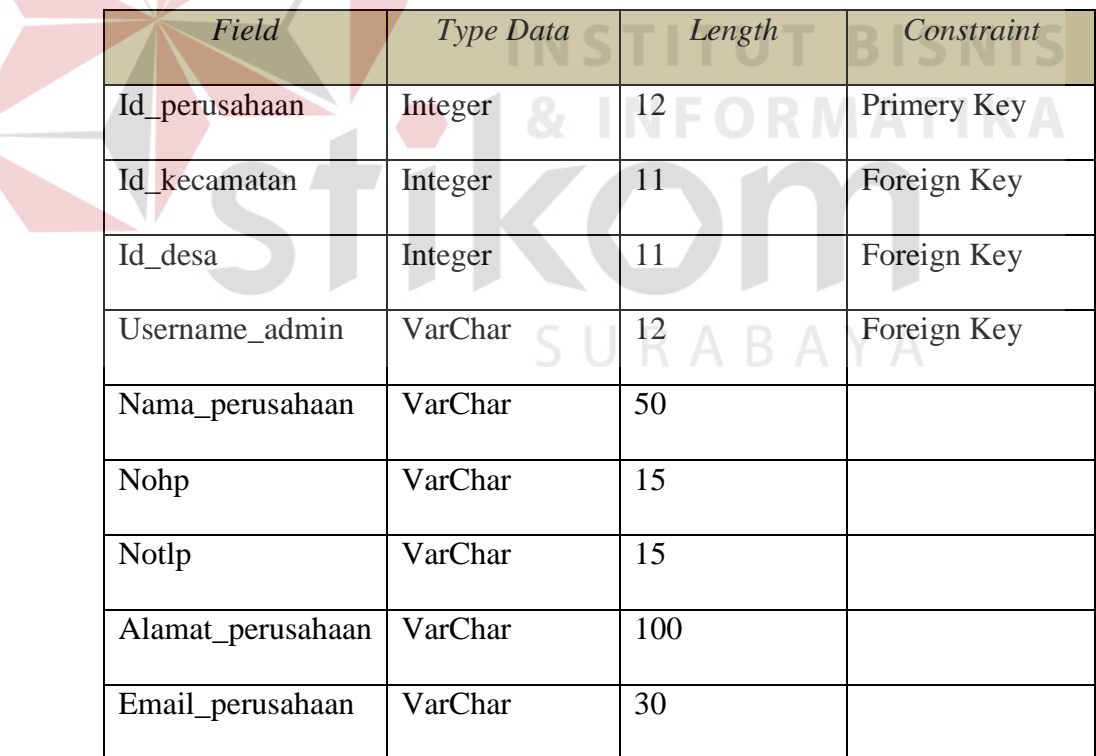

Tabel 4.5 Tabel Perusahaan

6. Tabel Produk

Primery Key : Id\_produk

Foreign Key : Username\_admin

Foreign Key : Id\_jenisproduk

Fungsi : Untuk menyimpan dan melihat data produk

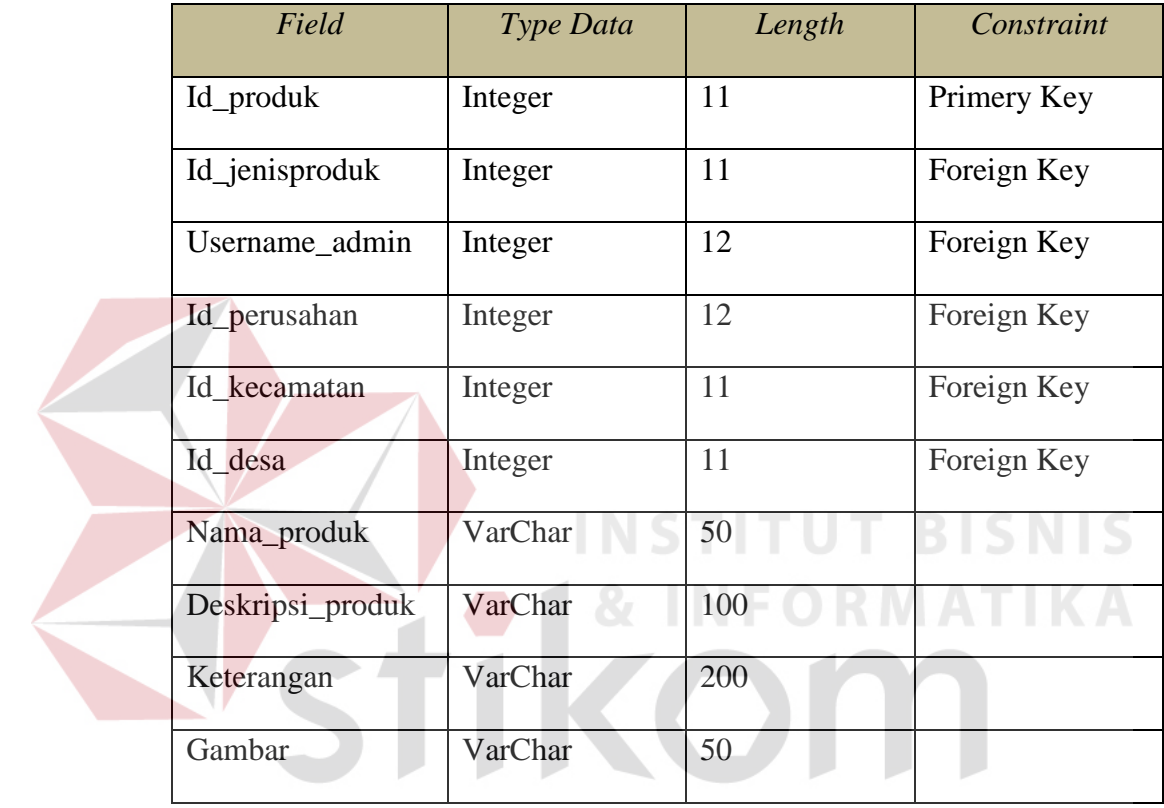

Tabel 4.6 Tabel Produk B A Y A

## 7. Tabel Jenis Produk

Primery Key : Id\_jenisproduk

Foreign Key : Username\_admin

Fungsi : Untuk menyimpan dan mengetahui jenis-jenis produk

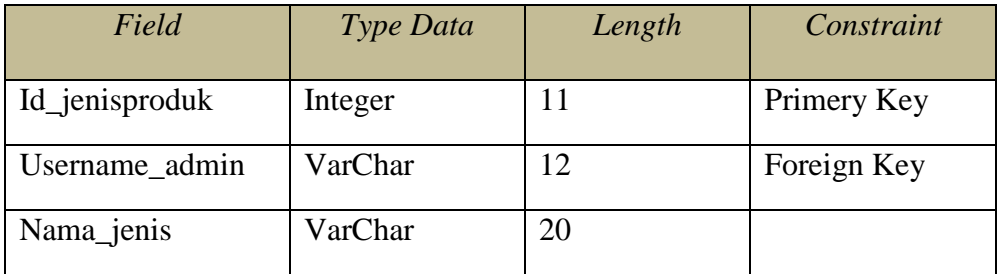

Tabel 4.7 Tabel Jenis Produk

8. Tabel Berita

Primery Key : Id\_berita

Foreign Key : Id\_kategori

Foreign Key : Username\_admin

Fungsi : Untuk menyimpan berita terbaru

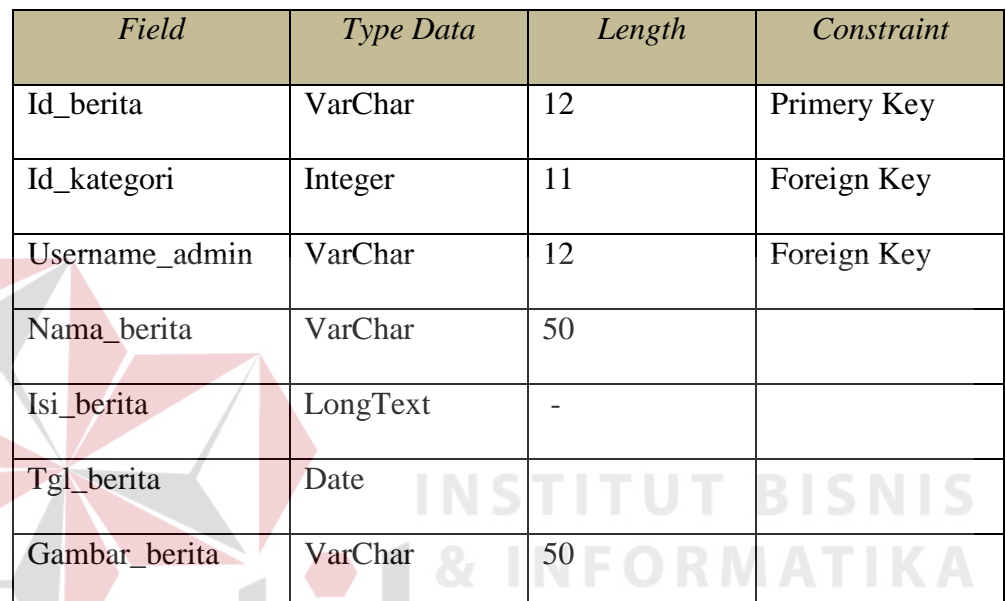

Tabel 4.8 Tabel Berita

ABAYA

- 9. Tabel Komentar Berita
	- Primery Key : Email\_komentar
	- Foreign Key : Username\_admin

Foreign Key : Id\_berita

Foreign Key : Id\_pelanggan

# Fungsi : Untuk mengomentari isi forum

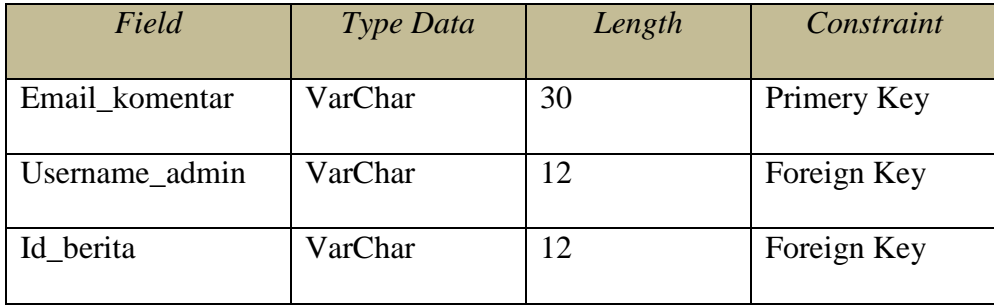

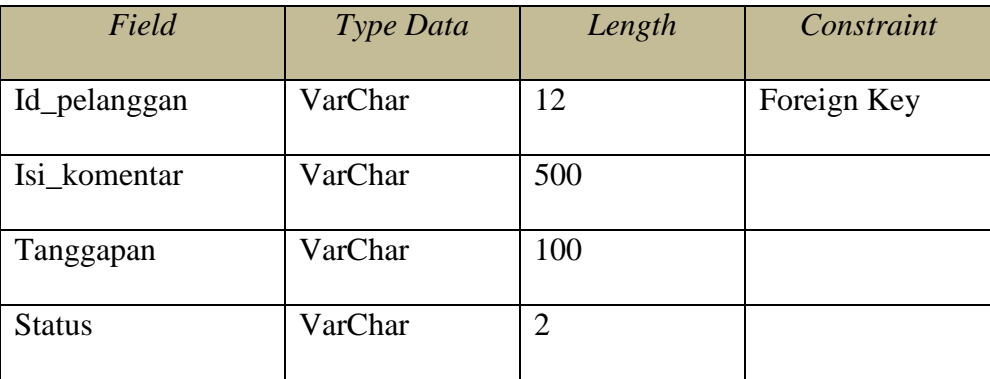

Tabel 4.9 Tabel Komentar Berita

# 10. Tabel Forum

Primery Key : Id\_Forum

Foreign Key : Id\_pelanggan

Foreign Key : Id\_kategori

Fungsi : Untuk mengetahui isi forum

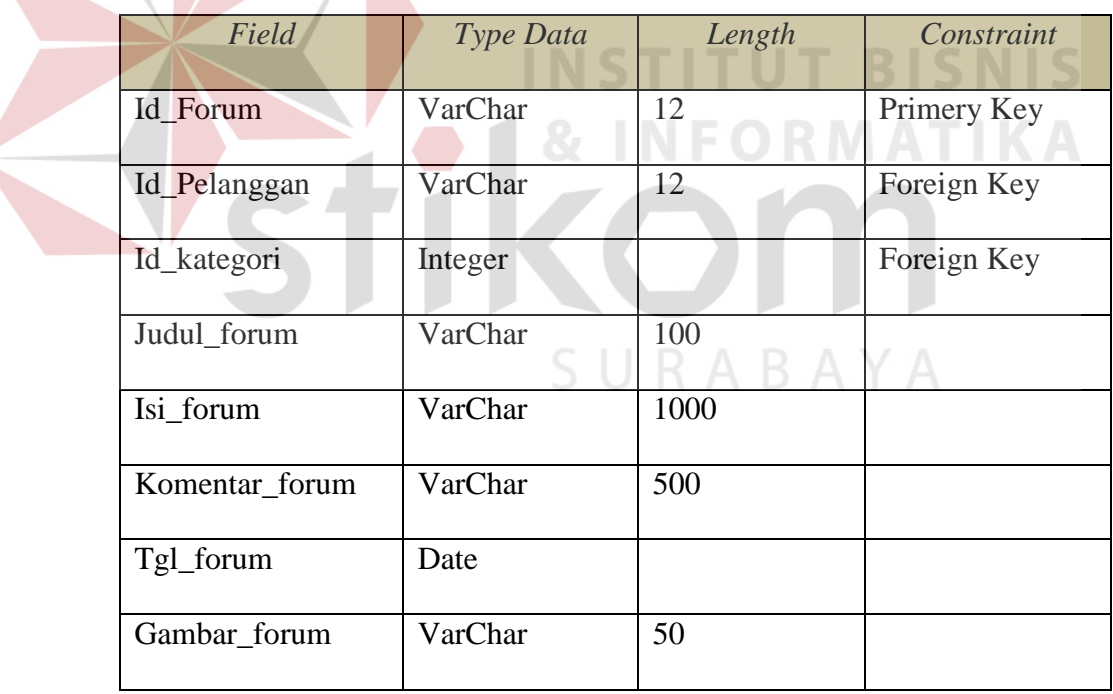

Tabel 4.10 Tabel Forum

## 11. Tabel Komentar forum

Primery Key : Id\_komentarforum

Foreign Key : Id\_forum

Fungsi : Untuk mengomentari form forum

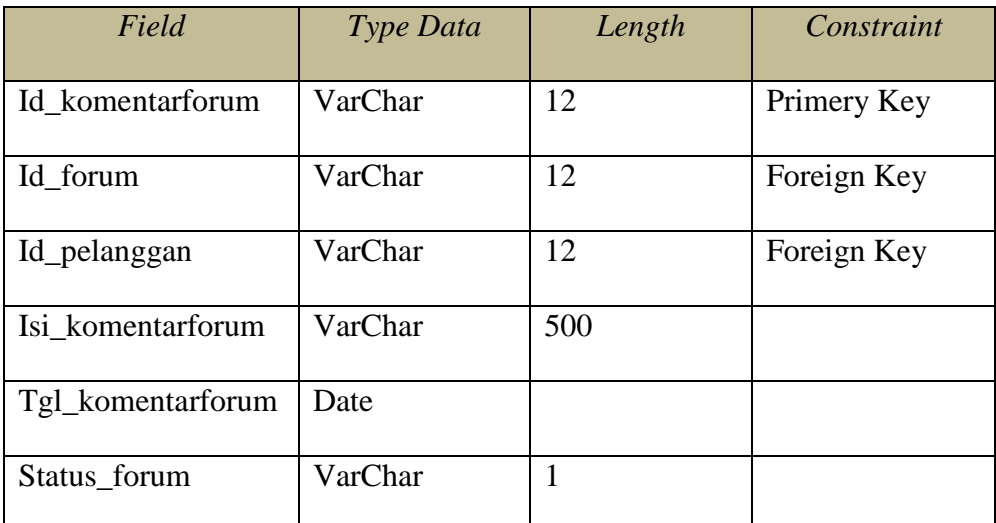

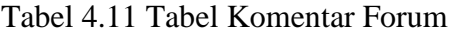

12. Tabel Gallery

Primery Key : Gallery

Foreign Key : Id\_jenis

Fungsi : Untuk menyimpan gallery terbaru

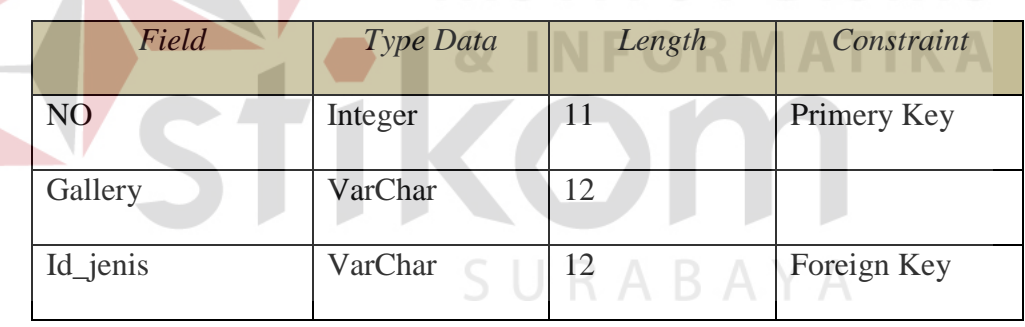

Tabel 4.12 Tabel Gallery

# 13. Tabel Jenis Gallery

Primery Key : Id\_jenis

Fungsi : Untuk menyimpan jenis gallery terbaru

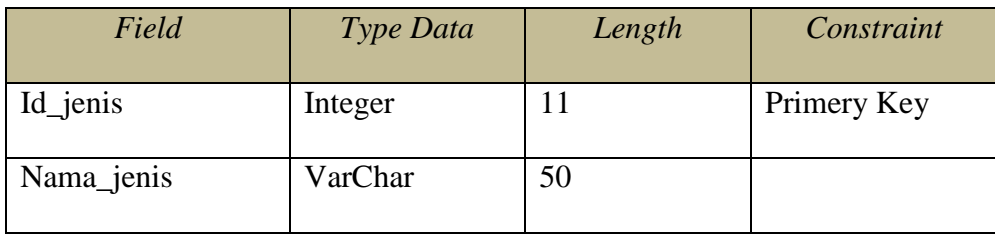

Tabel 4.13 Tabel Jenis Gallery

**BISNIS** 

# 14. Tabel Kategori forum

Primery Key : Id\_kategori

Fungsi : Untuk menyimpan kategori forum

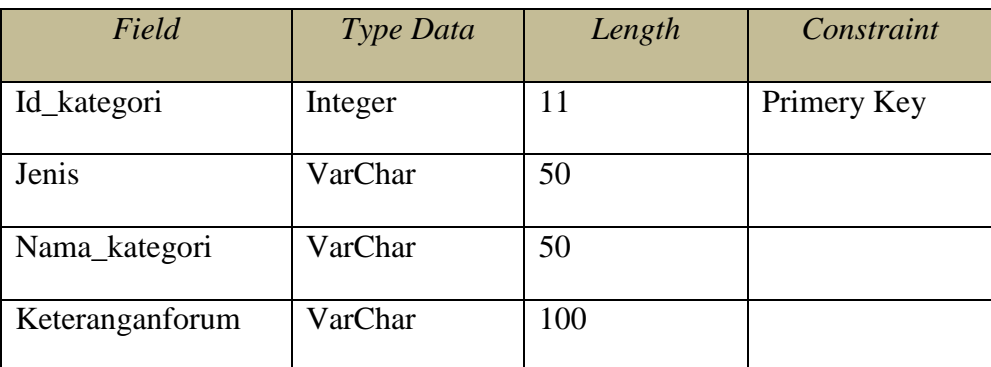

# Tabel 4.14 Tabel Kategori forum

15. Tabel Banner

Primery Key : Id\_banner

Fungsi : Untuk menyimpan banner

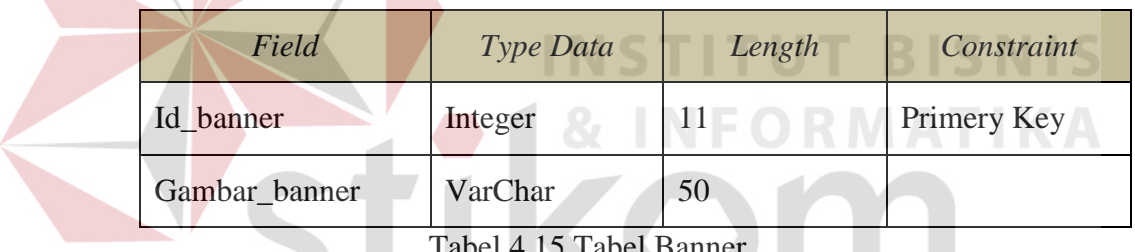

Tabel 4.15 Tabel Banner

SURABAYA

16. Tabel Shoutbox

Primery Key : Id

# Fungsi : Untuk menyimpan chatting

| Field   | Type Data | Length | Constraint  |
|---------|-----------|--------|-------------|
| Id      | Integer   | 11     | Primery Key |
| Nama    | VarChar   | 50     |             |
| Website | VarChar   | 50     |             |
| Pesan   | Text      |        |             |
| Tanggal | Date      |        |             |

Tabel 4.16 Tabel Shoutbox

### 17. Tabel Statistik

Primery Key : Id

Fungsi : Untuk menyimpan statistik pengunjung

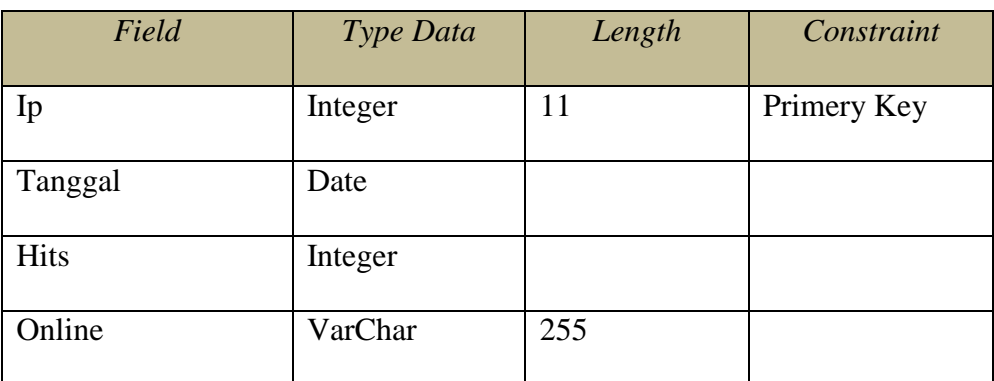

Tabel 4.17 Tabel Statistik

## **4.5 Desain I/O**

Pada Rancang Bangun Aplikasi Pengelolaan Data Produk pembuatan desain I/O dibagi menjadi dua kelompok bahasan. Dimana bahasannya meliputi Desain dibagian Admin dan desain pada web Pengelolaan Data Produk

# **4.5.1 Desain I/O Web**

Merupakan rancangan desain input dan output yang akan digunakan sebagai gambaran sistem. Adapun desain I/O yang ada di bagian admin sebagai berikut :

## **A. Desain I/O Tampilan Awal Web**

Rancangan desain I/O berikut merupakan tampilan awal. Adapun desain I/O dapat dilihat pada Gambar 4.20.

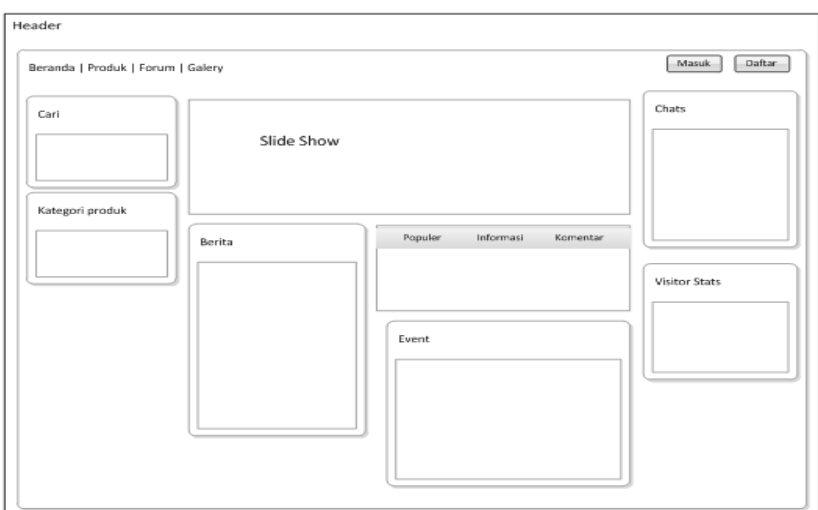

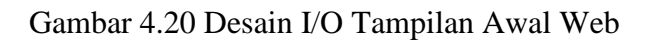

# **B. Desain I/O Tampilan Forum**

Rancangan desain I/O berikut merupakan tampilan forum. Adapun desain

I/O dapat dilihat pada Gambar 4.21.

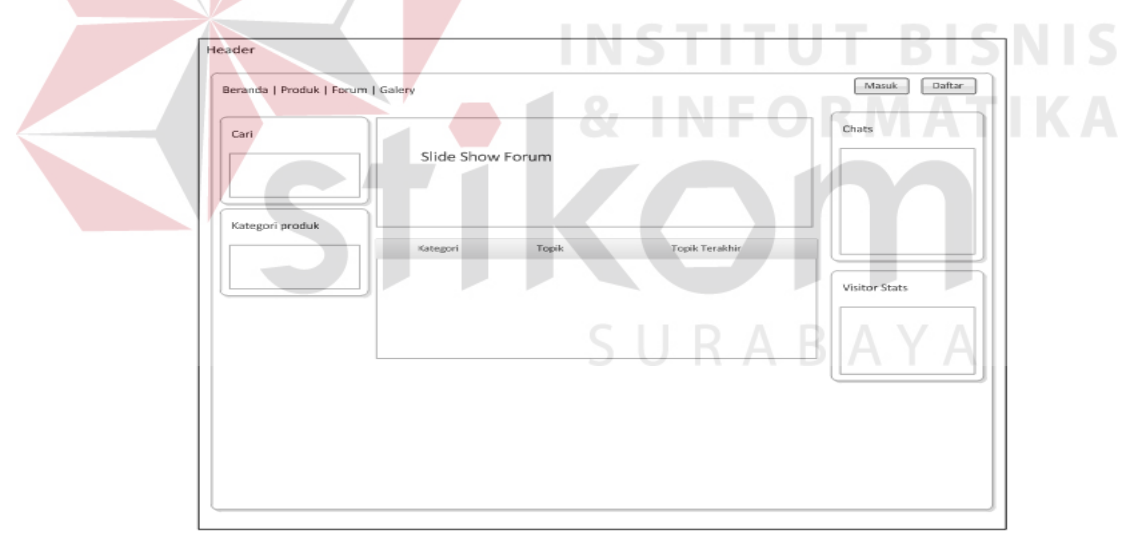

Gambar 4.21 Desain I/O Tampilan Forum

### **C. Desain I/O Tampilan Produk**

Rancangan desain I/O berikut merupakan tampilan produk. Adapun desain

I/O dapat dilihat pada Gambar 4.22.

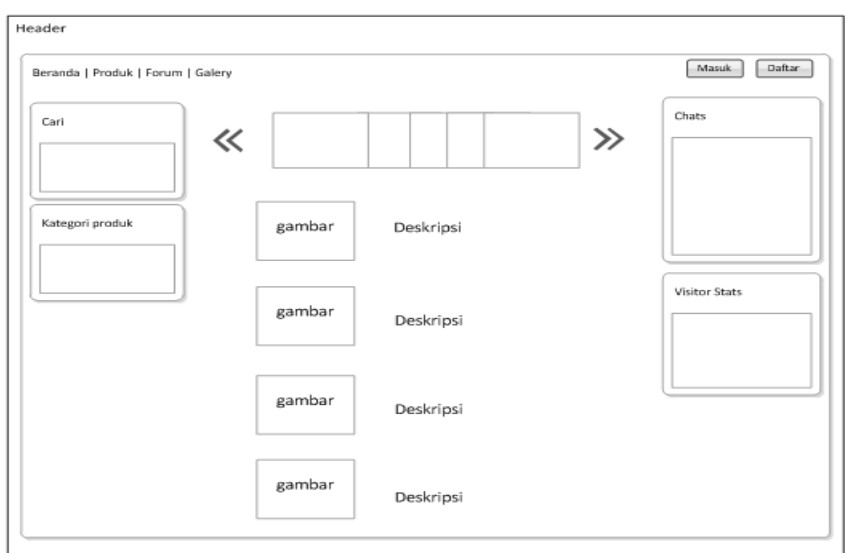

Gambar 4.22 Desain I/O Tampilan Produk

# **D. Desain I/O Tampilan Info Perusahaan**

Rancangan desain I/O berikut merupakan tampilan info perusahaan.

Adapun desain I/O dapat dilihat pada Gambar 4.23.

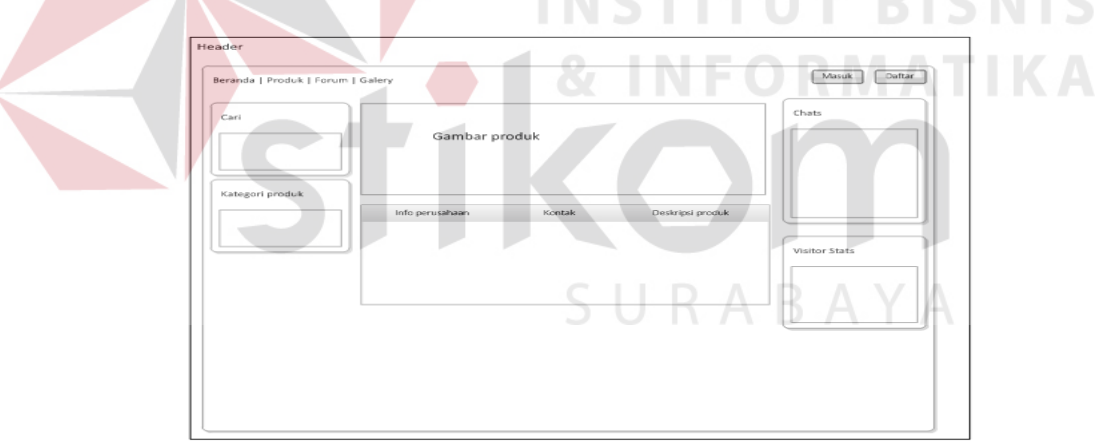

Gambar 4.23 Desain I/O Tampilan Info Perusahaan

# **E. Desain I/O Tampilan Sign in**

Rancangan desain I/O berikut merupakan tampilan sign up. Adapun desain

I/O dapat dilihat pada Gambar 4.24.

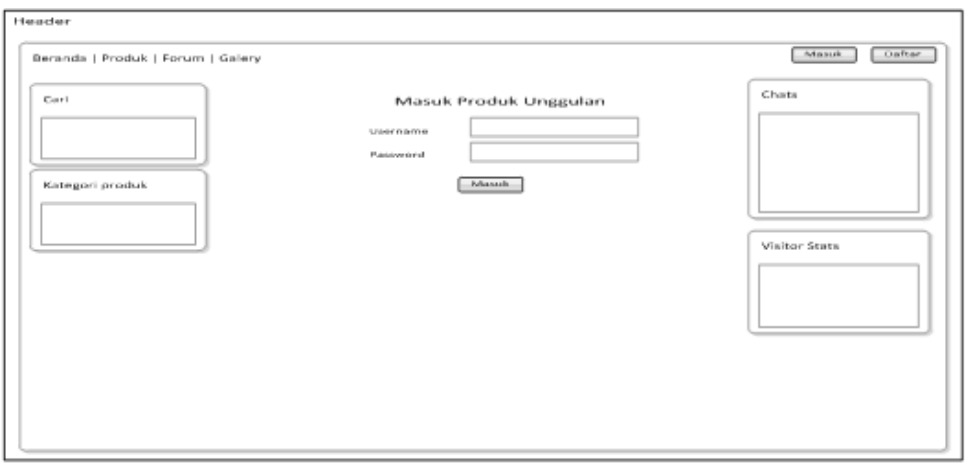

Gambar 4.24 Desain I/O Tampilan Sign Up

# **F. Desain I/O Tampilan Gallery**

Rancangan desain I/O berikut merupakan tampilan gallery. Adapun desain

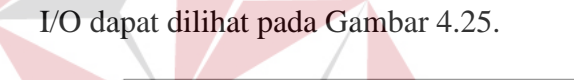

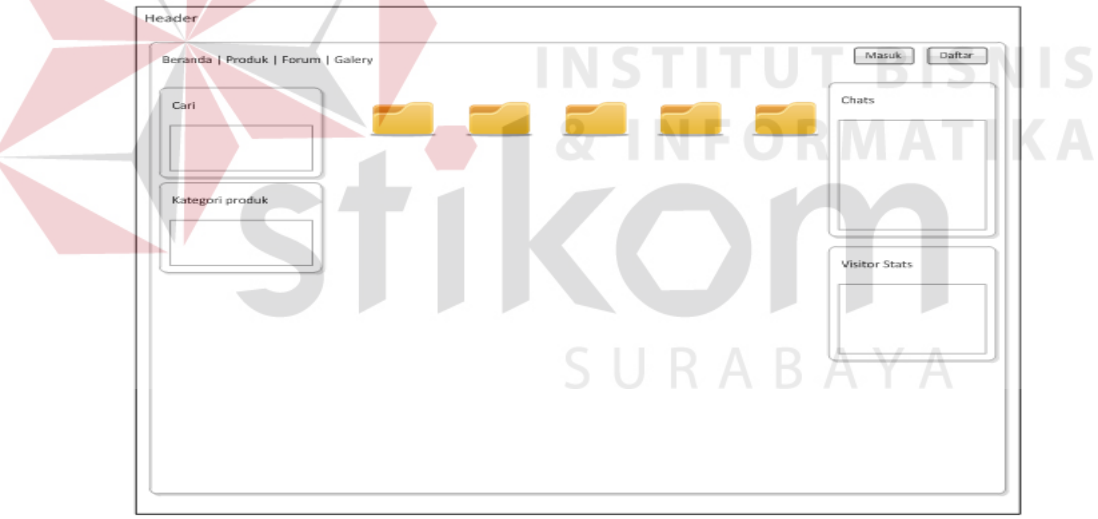

Gambar 4.25 Desain I/O Tampilan Gallery

# **G. Desain I/O Tampilan Profil**

Rancangan desain I/O berikut merupakan tampilan profil. Adapun desain I/O dapat dilihat pada Gambar 4.26.

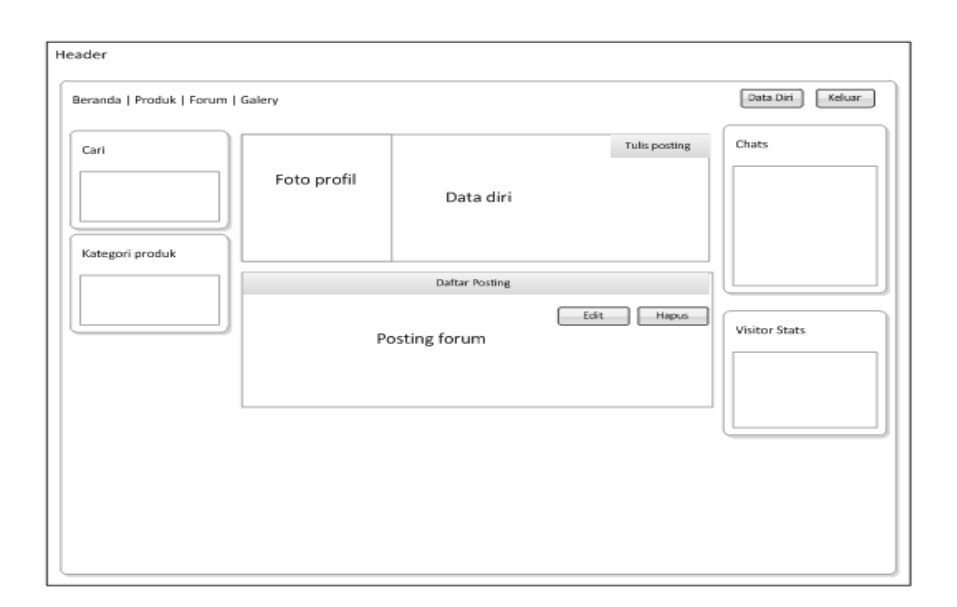

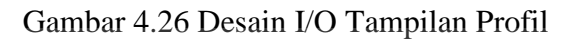

## **H. Desain I/O Tampilan Daftar**

Rancangan desain I/O berikut merupakan tampilan daftar pelanggan.

Adapun desain I/O dapat dilihat pada Gambar 4.27.

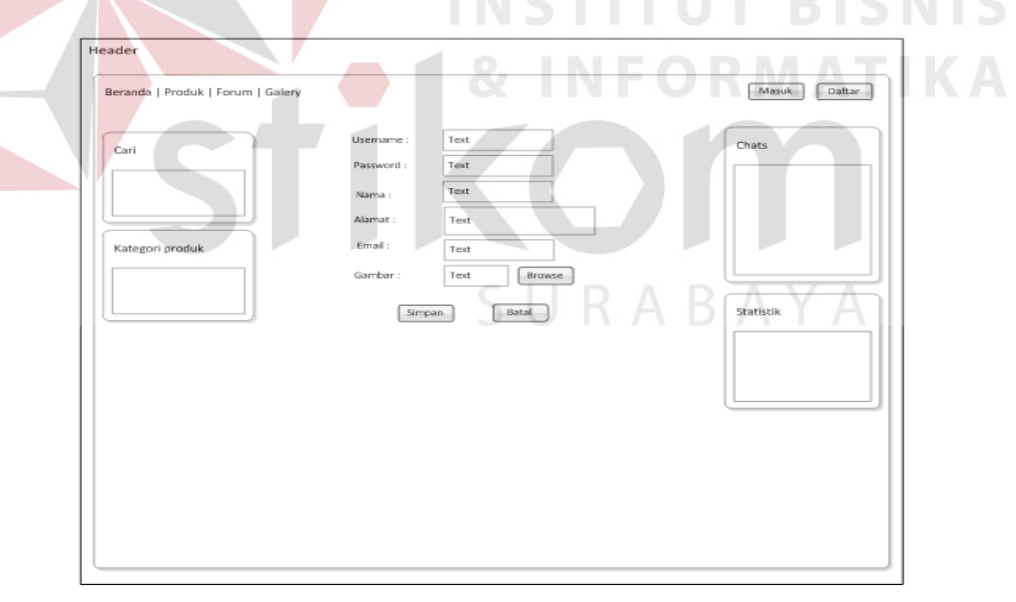

Gambar 4.27 Desain I/O Tampilan Daftar Pelanggan

## **I. Desain I/O Tampilan Komentar Berita**

Rancangan desain I/O berikut merupakan tampilan berita dan mengomentari berita. Adapun desain I/O dapat dilihat pada Gambar 4.28.

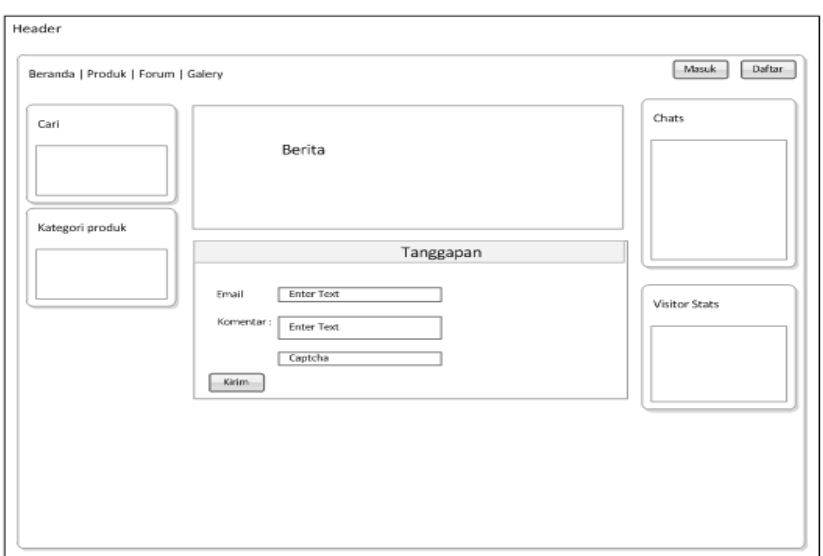

Gambar 4.28 Desain I/O Tampilan Komentar Berita

# **J. Desain I/O Tampilan Master Produk**

Rancangan desain I/O berikut merupakan tampilan master produk. Adapun

desain I/O dapat dilihat pada Gambar 4.29.

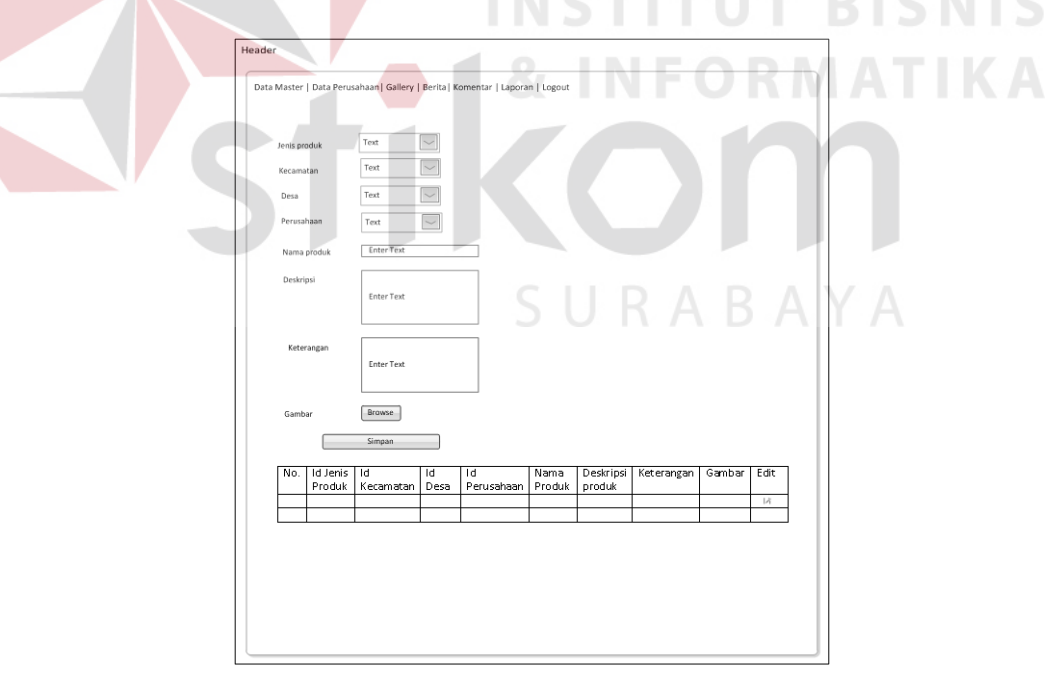

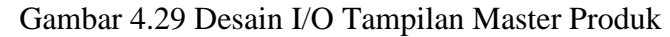

## **K. Desain I/O Tampilan Master Perusahaan**

Rancangan desain I/O berikut merupakan tampilan master perusahaan.

Adapun desain I/O dapat dilihat pada Gambar 4.30.

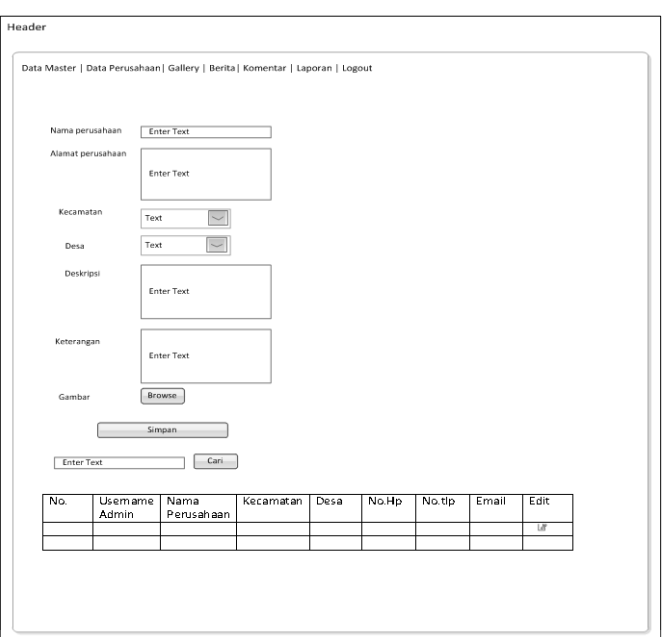

Gambar 4.30 Desain I/O Tampilan Master Perusahaan

# **L. Desain I/O Tampilan Mengelola Berita**

Rancangan desain I/O berikut merupakan tampilan mengelola berita. Adapun desain I/O dapat dilihat pada Gambar 4.31.

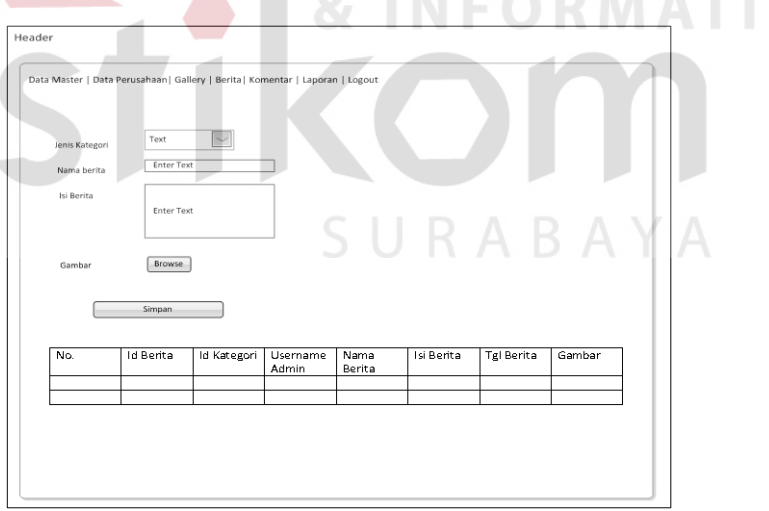

Gambar 4.31 Desain I/O Tampilan Mengelola Berita

## **M. Desain I/O Tampilan Otorisasi Komentar**

Rancangan desain I/O berikut merupakan tampilan Otorisasi Komentar.

Adapun desain I/O dapat dilihat pada Gambar 4.32.

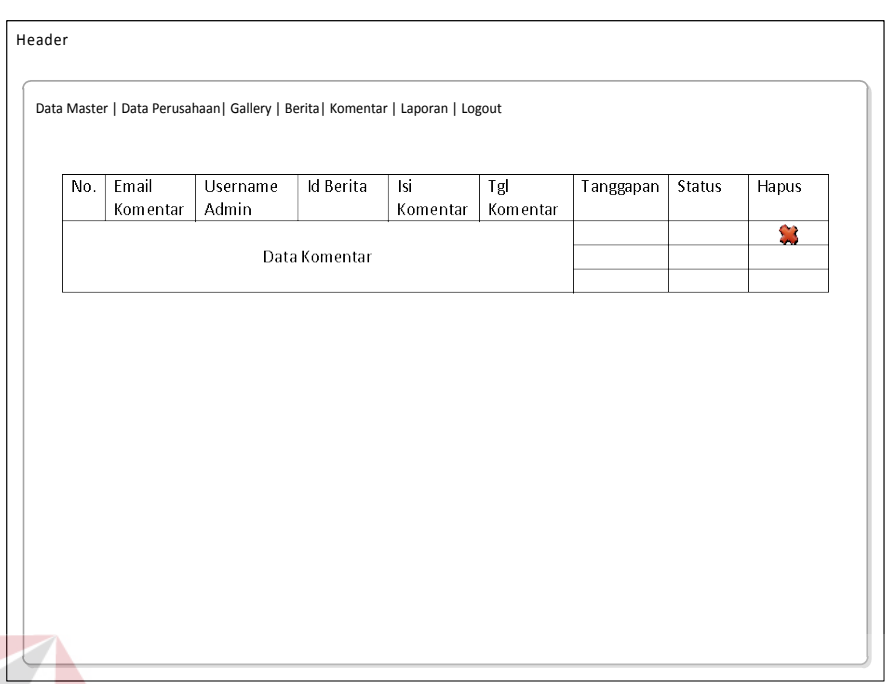

Gambar 4.32 Desain I/O Otorisasi Komentar

# **N. Desain I/O Tampilan Otorisasi Forum**

Rancangan desain I/O berikut merupakan tampilan otorisasi forum.

Adapun desain I/O dapat dilihat pada Gambar 4.33. DRMATIKA

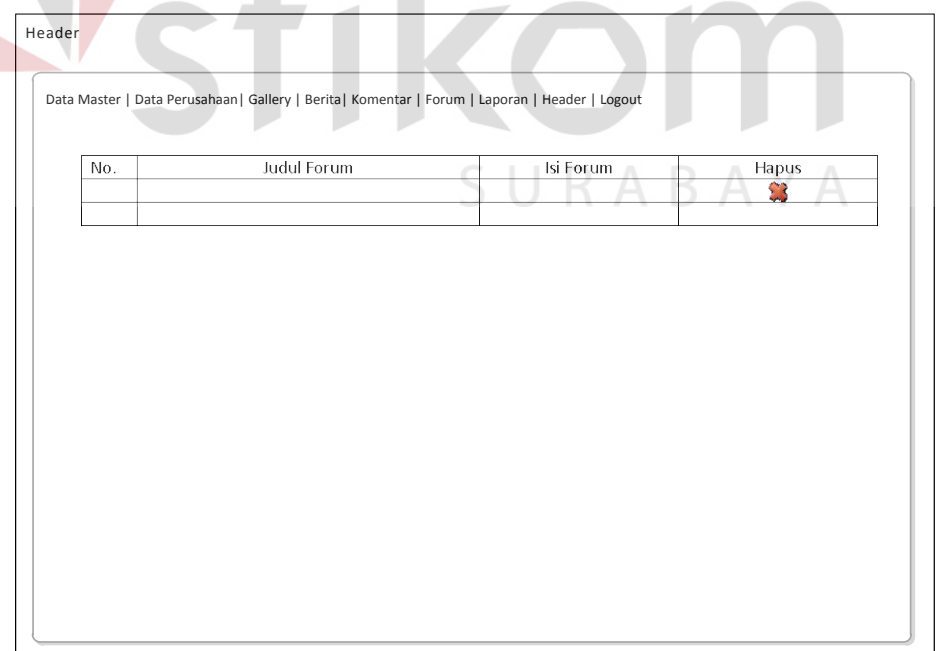

Gambar 4.33 Desain I/O Tampilan otorisasi forum

## **O. Desain I/O Tampilan Mengelola Forum**

Rancangan desain I/O berikut merupakan tampilan mengelola forum. Adapun desain I/O dapat dilihat pada Gambar 4.34.

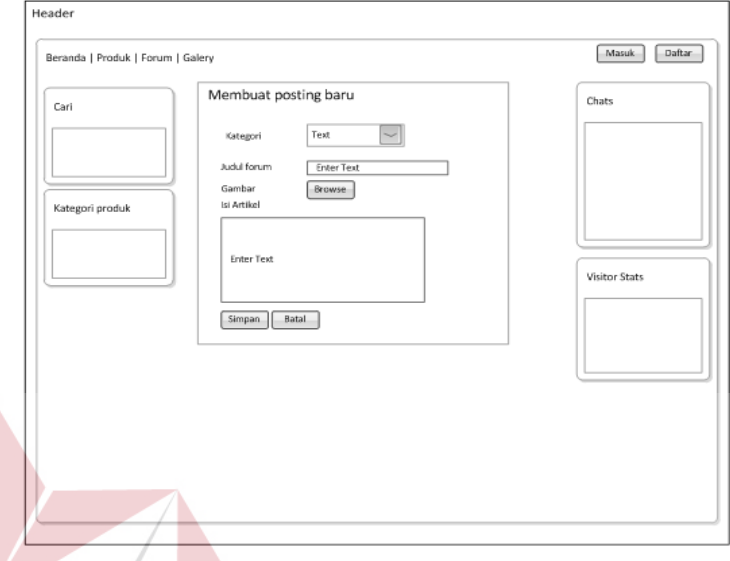

Gambar 4.34 Desain I/O Tampilan Permohonan Perusahaan

# **P. Desain I/O Tampilan Laporan**

Rancangan desain I/O berikut merupakan tampilan laporan. Adapun desain

I/O dapat dilihat pada Gambar 4.35.

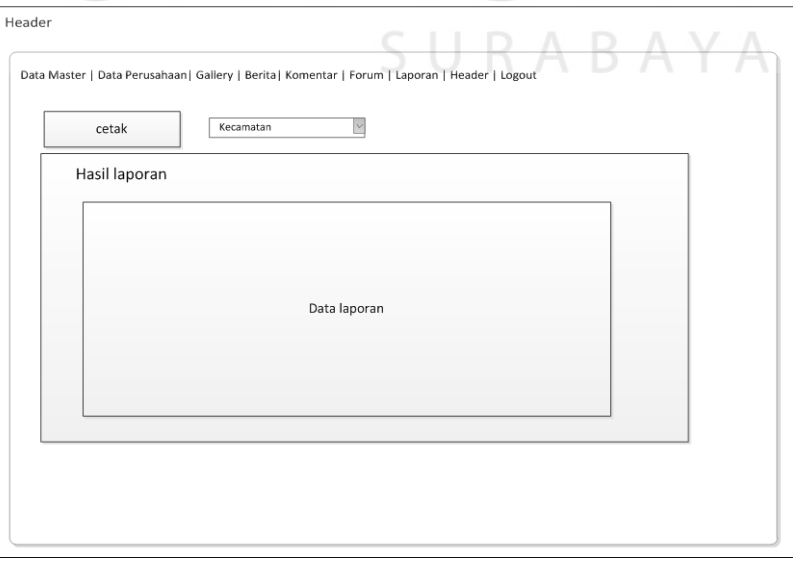

Gambar 4.35 Desain I/O Tampilan Laporan

**IS** 

### **4.5.2 Desain Admin**

Desain input/output merupakan rancangan input/output berupa form untuk memasukkan data dan laporan sebagai informasi yang dihasilkan dari pengolahan data. Desain input/output juga merupakan acuan pembuat sistem informasi dalam merancang dan membangun sistem.

### **A. Desain** *Login***Admin**

Tampilan *login* admin merupakan tampilan yang berguna untuk membawa admin masuk kehalaman utama admin. Didalam desain *login* admin harus mengisikan data *username* dan *password*. Jika data gagal akan tetap ke halaman *login.* Tapi jika valid akan masuk ke halaman utama admin, dapat pada Gambar

4.36.

Gambar 4.36 Desain LoginAdmin

PRODUK UNGGULAN KABUPATEN MALANG

### **B. Desain Halaman Utama Admin**

Pada tampilan awal admin ini merupakan halaman utama setelah admin melakukan login terlenih dahulu. Pertama kali admin masuk kedalam halaman utama admin akan diberikan pemberitahuan dari data master untuk pengisian master-master yang ada sampai dengan laporan Gambar 4.37.

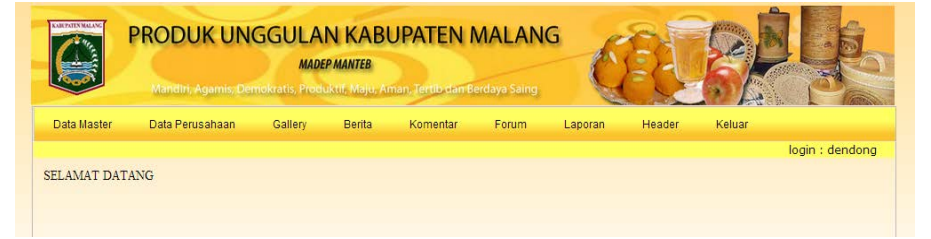

Gambar 4.37 Desain Halaman Utama Admin

### **C. Desain Mengelola Data Master Desa**

Form master desa berguna untuk menambah dan mengubah data desa. Form kota ini digunakan untuk Staf Kabupaten Malang untuk menginputkan desa apa saja yang ada di setiap kecamatan. Tombol simpan digunakan untuk menyimpan data desa baru ke dalam *database* dan juga sebagai tombol ubah ketika menekan gambar edit yang terdapat pada list data desa dengan menekan gambar edit, seperti terlihat pada Gambar 4.38.

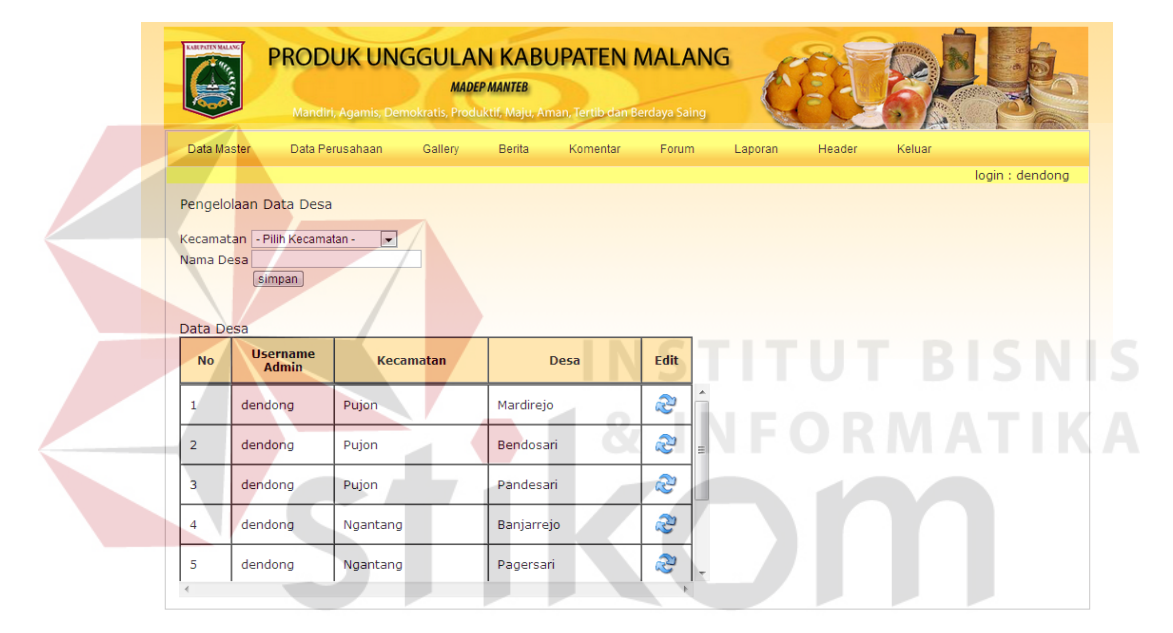

Gambar 4.38 Desain Mengelola Data Master Desa

### **D. Desain Mengelola Data Jenis Produk**

Form jenis produk berguna untuk menambah dan mengubah data jenis produk. Form jenis produk ini digunakan untuk pembuatan produk oleh admin. Dengan adanya form jenis produk ini maka pengelompokan produk akan mudah dibaca. Didalam form jenis produk ini terdapat tombol simpan digunakan untuk menyimpan data jenis produk baru ke dalam *database* dan juga sebagai tombol ubah ketika menekan gambar ubah yang terdapat pada list data jenis produk, seperti terlihat pada Gambar 4.39.

| KAREPATEN MALAN | PRODUK UNGGULAN KABUPATEN MALANG |                | <b>MADEP MANTEB</b>        | Mandiri, Agamis, Demokratis, Produktif, Maju, Aman, Tertib dan Berdaya Saing |             |         |        |        |                 |
|-----------------|----------------------------------|----------------|----------------------------|------------------------------------------------------------------------------|-------------|---------|--------|--------|-----------------|
| Data Master     | Data Perusahaan                  | Gallery        | <b>Berita</b>              | <b>Komentar</b><br>Forum.                                                    |             | Laporan | Header | Keluar |                 |
|                 |                                  |                |                            |                                                                              |             |         |        |        | login : dendong |
|                 | Pengelolaan Jenis Produk         |                |                            |                                                                              |             |         |        |        |                 |
| Jenis Produk    |                                  |                | Data Jenis Produk          |                                                                              |             |         |        |        |                 |
|                 |                                  | <b>No</b>      | <b>Username</b><br>Pegawai | <b>Jenis</b>                                                                 | <b>Edit</b> |         |        |        |                 |
|                 | simpan                           |                |                            |                                                                              |             |         |        |        |                 |
|                 |                                  | 1              | dendona                    | Kerajinan                                                                    | <b>S</b>    |         |        |        |                 |
|                 |                                  |                |                            |                                                                              |             |         |        |        |                 |
|                 |                                  | $\overline{a}$ | dendong                    | Perhiasan                                                                    | r<br>C      |         |        |        |                 |
|                 |                                  | 3              | dendong                    | Minuman                                                                      | <b>S</b>    |         |        |        |                 |
|                 |                                  | 4              | dendong                    | Buah-Buahan                                                                  | È           |         |        |        |                 |
|                 |                                  | 5              | dendong                    | Aneka Kripik                                                                 | Ľ           |         |        |        |                 |
|                 |                                  | 6              | dendong                    | Sayur-Sayuran                                                                | <b>S</b>    |         |        |        |                 |

Gambar 4.39 Desain Mengelola Data Master Jenis Produk

### **E. Desain Mengelola Data Master Informasi Perusahaan**

Form info perusahaan ini berguna untuk menambah dan mengubah data info perusahaan. Form info perusahaan ini digunakan untuk pembuatan produk oleh admin. Dengan adanya form info perusahaan ini maka pengelompokan produk akan mudah dibaca. Karena pada produk nanti, setiap kecamatan dan desa yang dipilih akan langsung keluar data perusahaan mana yang ada. Didalam form info perusahaan ini terdapat tombol simpan digunakan untuk menyimpan data informasi perusahaan baru ke dalam *database* dan juga sebagai tombol ubah ketika menekan gambar ubah yang terdapat pada list data info perusahaan. Untuk mempermudah pencariaan perusahaan juga di sediakan tombol cari, seperti terlihat pada Gambar 4.40.

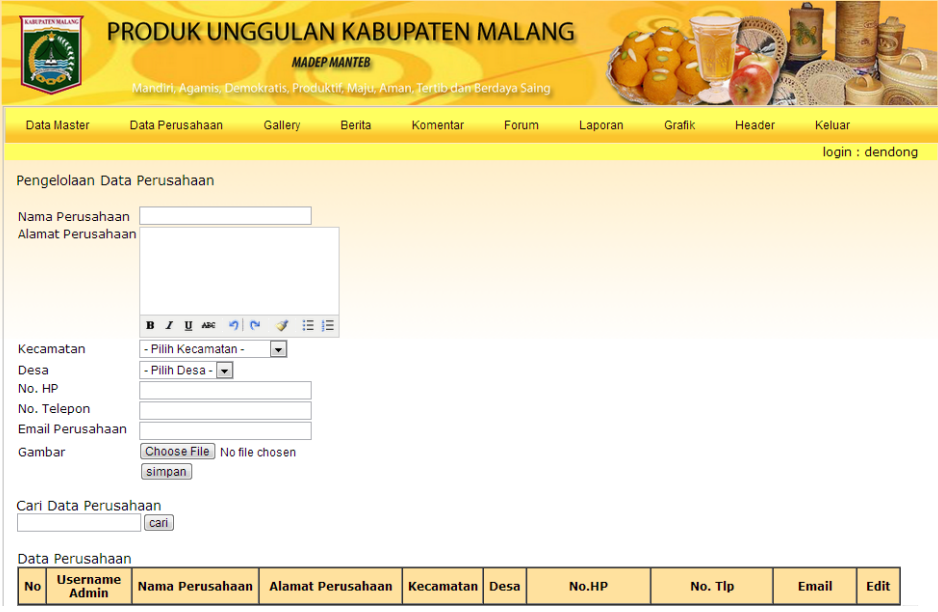

Gambar 4.40 Desain Mengelola Data Master Info Perusahaan

# **F. Desain Mengelola Data Master Produk**

Form master produk berguna untuk menambah dan mengubah data desa. Form kota ini digunakan untuk Staf Kecamatan Malang untuk menginputkan produk apa yang di setiap desanya dan perusahaan apa saja yang memproduksinya. Tombol simpan digunakan untuk menyimpan data produk baru ke dalam *database* dan juga sebagai tombol ubah ketika menekan gambar edit yang terdapat pada list data produk dengan menekan gambar edit, seperti terlihat pada Gambar 4.41.

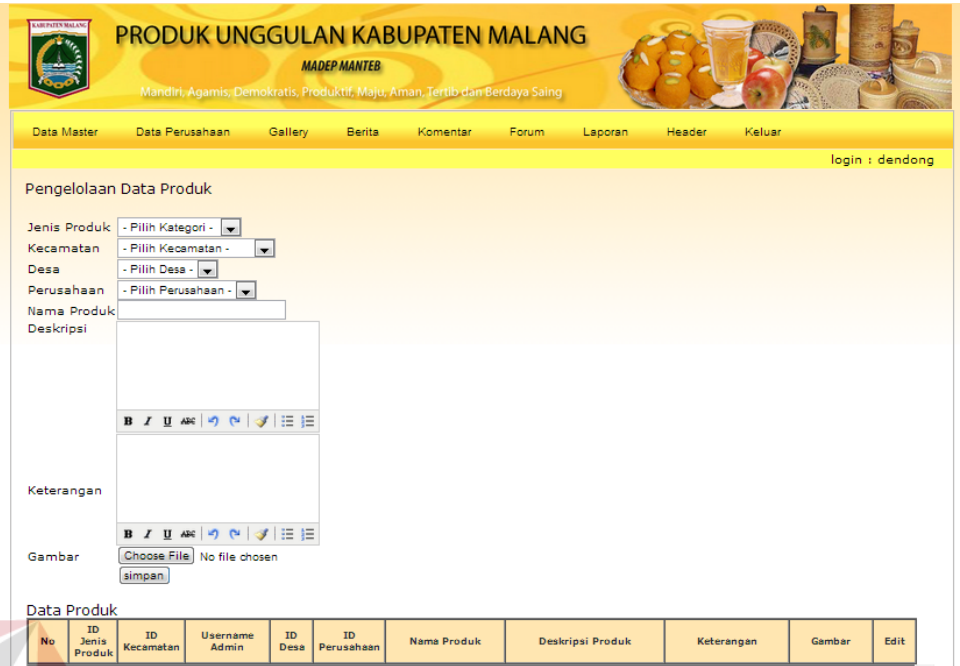

Gambar 4.41 Desain Mengelola Data Master Produk

## **G. Desain Mengelola Data Header**

Form header ini berguna untuk mengganti header yang ada sebelumnya. Tombol simpan digunakan untuk menyimpan data header baru ke dalam *database*. Namun sebelum mengganti header, harus memastikan header tersebut harus berukuran yang diminta seperti pada Gambar 4.42.

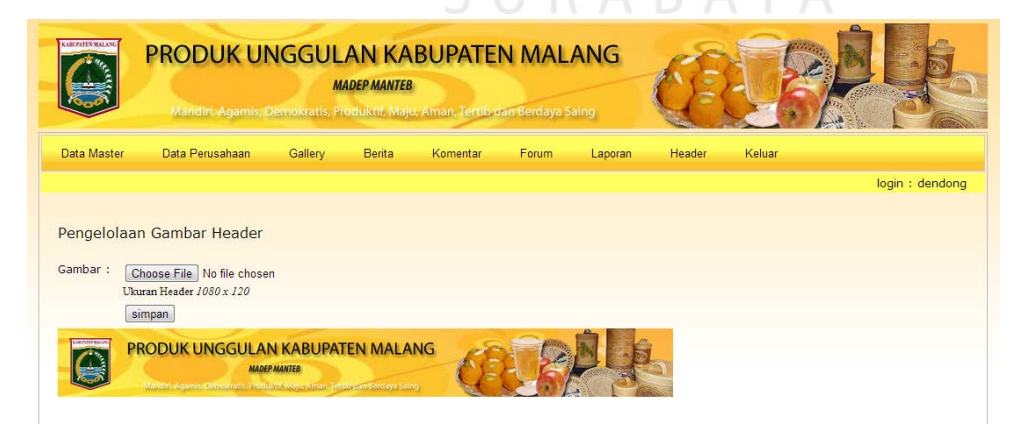

Gambar 4.42 Desain Mengelola Data Banner

### **H. Desain Mengelola Data Berita**

Form berita berguna untuk menambah berita. Data berita ini ditujukan untuk informasi-informasi yang diberikan oleh admin kepada khalayak umum. Pada data berita ini tersedia sarana untuk komentar. Jadi *user* dan pelanggan dapat memberikan komentar terhadap berita tersebut. Didalam form berita ini terdapat tombol simpan digunakan untuk menyimpan data berita, seperti terlihat pada Gambar 4.43.

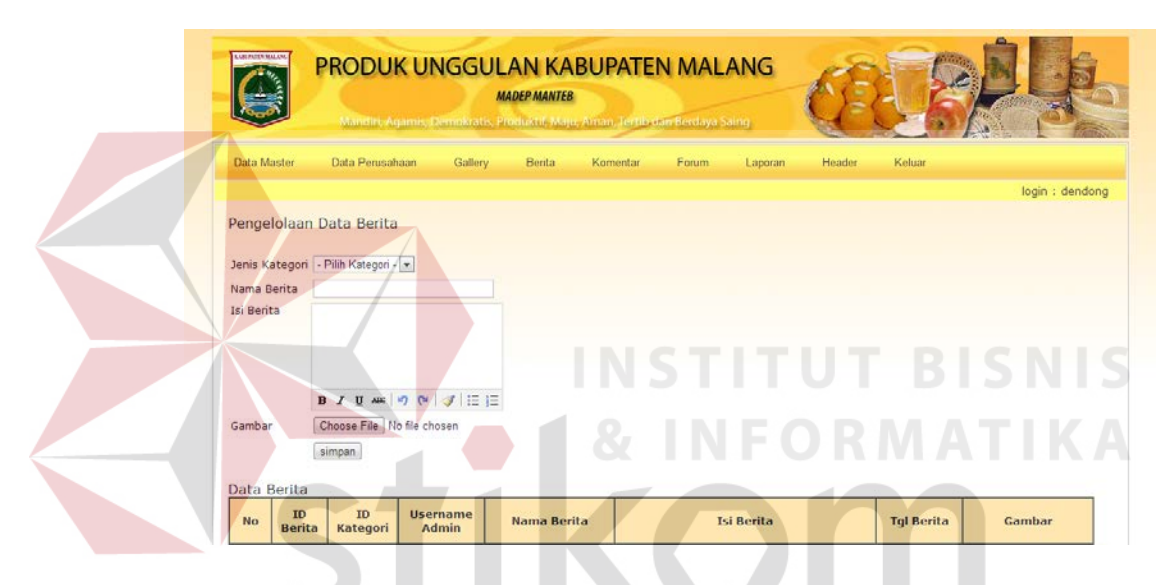

Gambar 4.43 Desain Mengelola Data Berita

# **I. Desain Mengotorisasi Data Komentar Berita**

Otorisasi data komentar berita digunakan sebagai otorisasi atau persetujuan terhadap komentar yang telah diberikan oleh *user* dan pelanggan. Dengan adanya otorisasi ini bertujuan mencegah agar tidak terjadi komentarkomentar yang tidak senonoh. Disini admin bisa menjawab atau langsung mengotorisasi dengan mengisi tampilan yang ada apa data tanggapan tersebut dan admin juga bisa menghapus komentar berita jika memang tidak layak ditampilkan, seperti terlihat pada Gambar 4.44

| Data Master                        | Data Perusahaan<br>Gallery      | <b>Berita</b><br>Komentar                         | Forum<br>Laporan       | Keluar<br>Header |               |                 |
|------------------------------------|---------------------------------|---------------------------------------------------|------------------------|------------------|---------------|-----------------|
|                                    |                                 |                                                   |                        |                  |               | login : dendong |
| <b>Email Komentar</b><br><b>No</b> | <b>Username</b><br><b>Admin</b> | <b>TD</b><br><b>Isi Komentar</b><br><b>Berita</b> | Tgl<br><b>Komentar</b> | Tanggapan        | <b>Status</b> | <b>Hapus</b>    |
| defa@gmail.com                     |                                 | Kapan ini di adakan ?                             | 2012-11-12<br>22:27:13 | OK               | Tampilkan     | ×               |

Gambar 4.44 Desain Mengotorisasi Data Komentar Berita

## **J. Desain Mengotorisasi Data Forum**

Otorisasi data forum digunakan sebagai otorisasi atau persetujuan terhadap forum yang telah diberikan oleh *user* dan pelanggan. Dengan adanya otorisasi ini bertujuan mencegah agar tidak tidak adanya judul forum yang mengandung sara. Disini staf kabupaten langsung menghapus forum jika memang tidak layak ditampilkan, seperti terlihat pada Gambar 4.45.

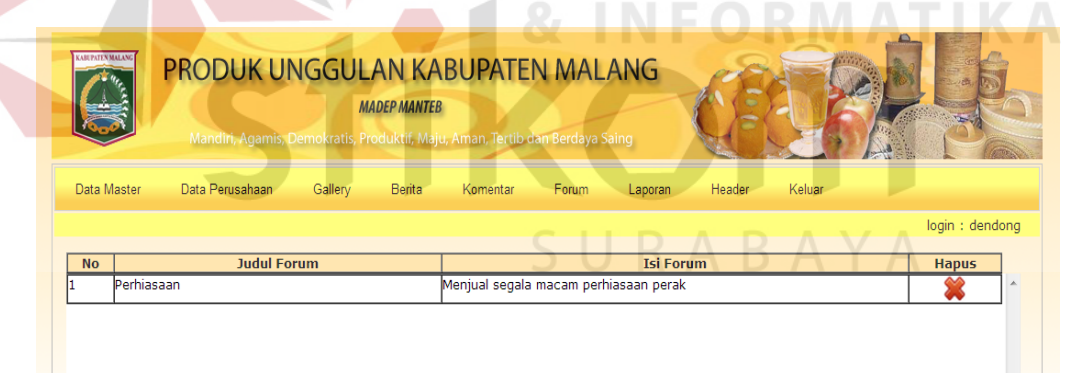

Gambar 4.45 Desain Mengotorisasi Data Forum

## **K. Desain Mencetak Laporan Produk Per Kecamatan**

Form laporan ini berguna untuk mencetak laporan. Data laporan ini ditujukan kepada staf Kecamatan dan Bupati agar dapat mengetahui produk apa saja yang ada di setiap kecamatannya, seperti terlihat pada Gambar 4.46.

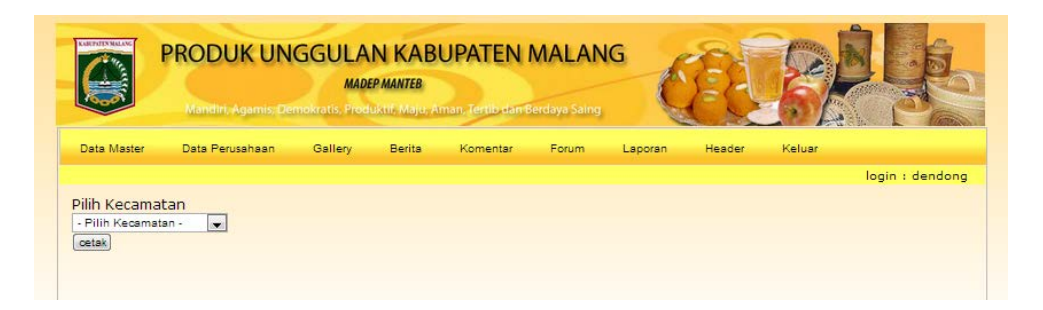

Gambar 4.46 Desain Laporan Produk

Dengan cara pilih kecamatannya maka akan muncul laporan produk apa

saja yang ada di setiap desa, seperti terlihat pada Gambar 4.47.

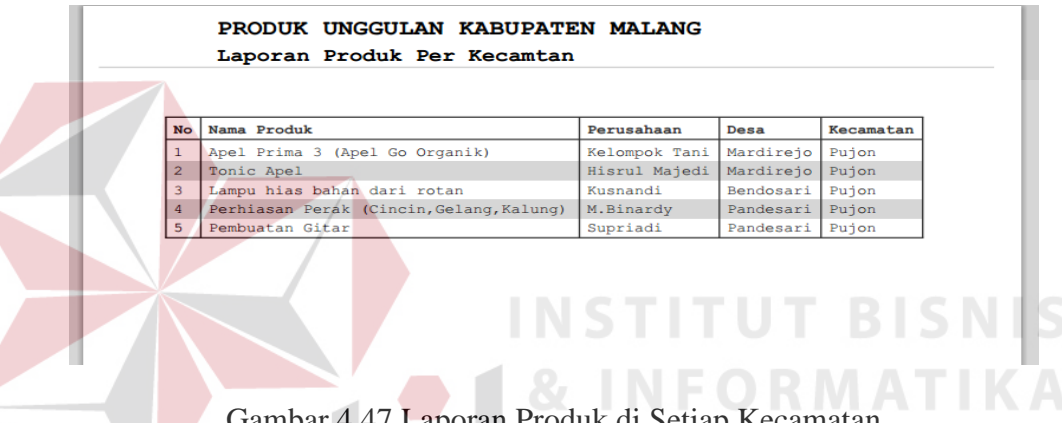

Laporan Produk di Setiap Kecamatan

# **L. Desain Mencetak Laporan Detail Perusahaan**

 Form laporan ini berguna untuk mencetak laporan. Data laporan ini ditujukan kepada staf Kecamatan dan Bupati agar dapat mengetahui detail perusahaan apa saja yang ada di setiap kecamatannya, seperti terlihat pada Gambar 4.48.

|             | Mandiri, Agamis, Demokratis, Produktif, Maju, Aman, Tertib dan Berdaya Saing |         | <b>MADEP MANTEB</b> |          | PRODUK UNGGULAN KABUPATEN MALANG |         |        |        |                           |
|-------------|------------------------------------------------------------------------------|---------|---------------------|----------|----------------------------------|---------|--------|--------|---------------------------|
| Data Master | Data Perusahaan                                                              | Gallery | Berita              | Komentar | Forum                            | Laporan | Grafik | Header | Keluar<br>login : dendong |

Gambar 4.48 Desain Mengotorisasi Data Forum

Dengan cara pilih kecamatannya dan desanya maka akan muncul laporan perusahaan apa saja yang ada di setiap desa, seperti terlihat pada Gambar 4.49.

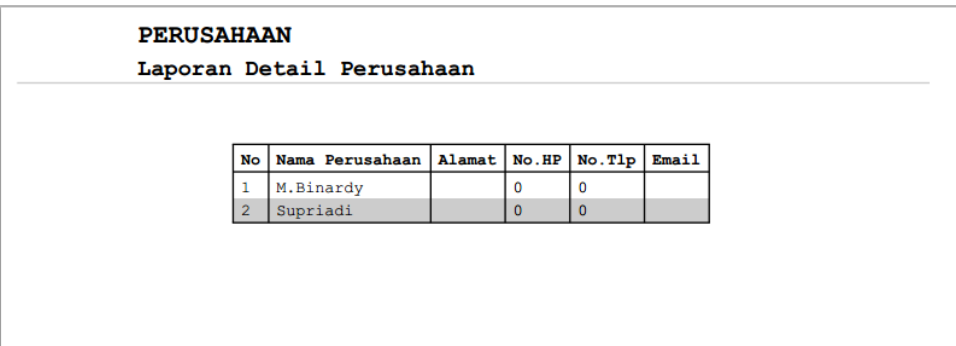

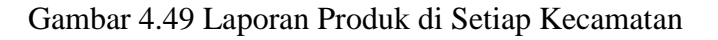

# **M. Desain Mencetak Laporan Grafik Produk**

 Form laporan ini berguna untuk mencetak laporan. Data laporan ini ditujukan kepada Bupati agar dapat mengetahui produk apa saja yang ada di setiap kecamatannya dengan tampilan grafik, seperti terlihat pada Gambar 4.50.

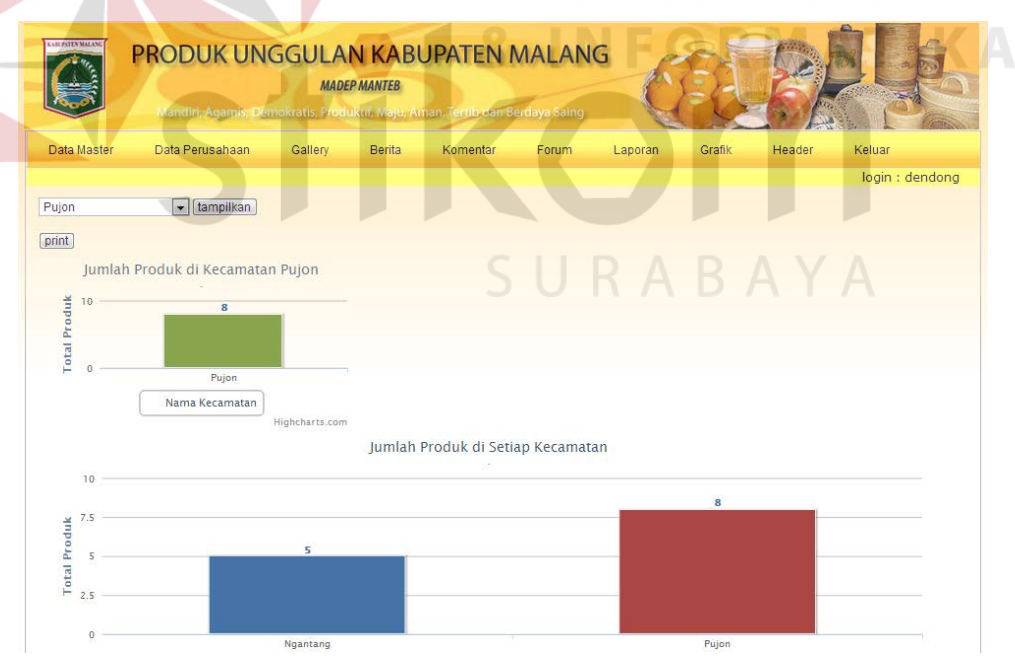

Gambar 4.50 Desain Grafik Laporan Produk di Setiap Kecamatan

#### **4.5.3 Desain Web**

### **A. Desain Tampilan Awal Web**

Tampilan *home* web merupakan tampilan awal web saat user masuk kedalam sistem Pengelolaan Data Produk. Pada halaman utama web berisi informasi berupa berita bergerak yang berguna untuk mengetahui sekilas berita yang di tampilkan admin. Namun untuk informasi ini hanya bisa dilihat (*readonly*). Berbeda dengan informasi berita yang berada pada *content* bawah halaman info berita. *User* dapat memilih berdasarkan kategori berita maupun judul berita tersebut untuk mengomentarinya. .

Tampilan awal web ini berisikan 5 menu yang berada pada *header,* menumenu ini yaitu *home,* produk, forum, gallery, about us. seperti terlihat pada Gambar 4.51.

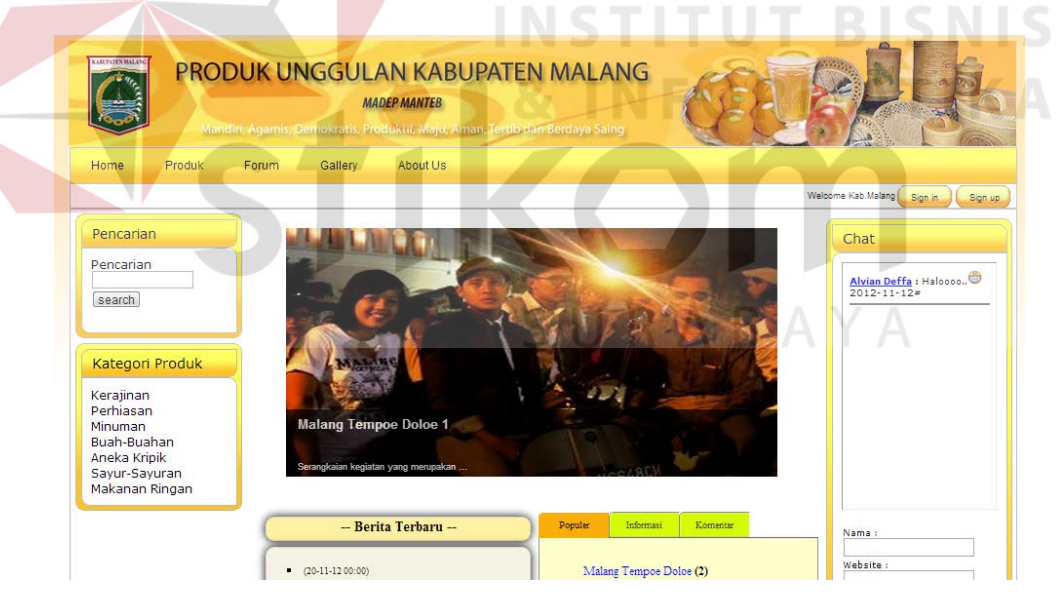

Gambar 4.51 Tampilan Awal Web

## **B. Desain Tampilan Kategori Berita**

Tampilan kategori berita ini akan tampil jika *user* memilih menu kategori berita pada *home.* Maka akan muncul tampilan data-data berita yang ditampilkan berdasarkan kategori yang telah dipilih oleh *user,* seperti terlihat pada Gambar 4.52.

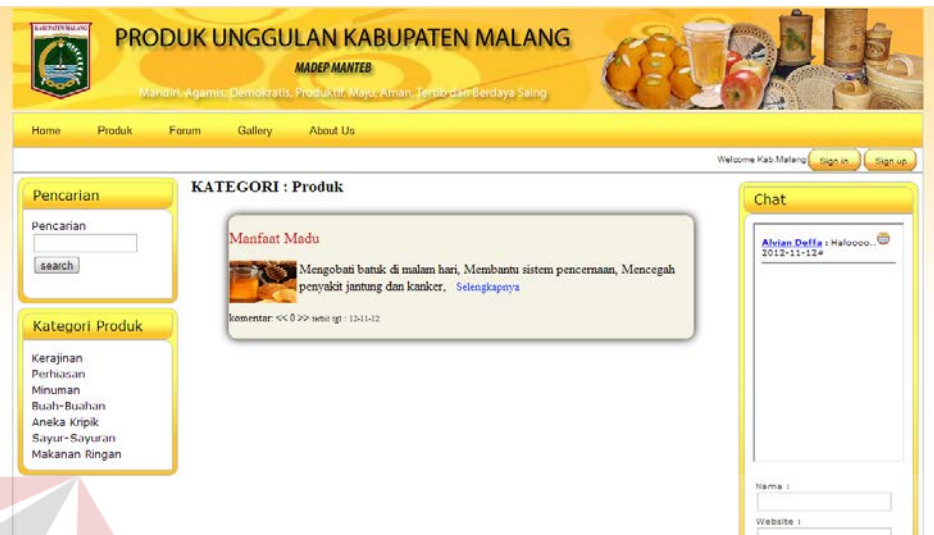

Gambar 4.52 Tampilan Kategori Berita

# **C. Desain Tampilan Berita Selengkapnya**

Dari tampilan kategori berita, jika user memilih menu "baca selengkapnya" maka user akan dibawa ke halaman berita. Disini berita yang ditampilkan lengkap isi dengan komentar berita yang telah diotorisasi oleh admin. Ada perbedaan untuk form pemberian komentar, jika *user* berupa pelanggan maka form tanggapan yang ditampilkan beserta nama dan email. Dapat dilihat pada Gambar 4.53.

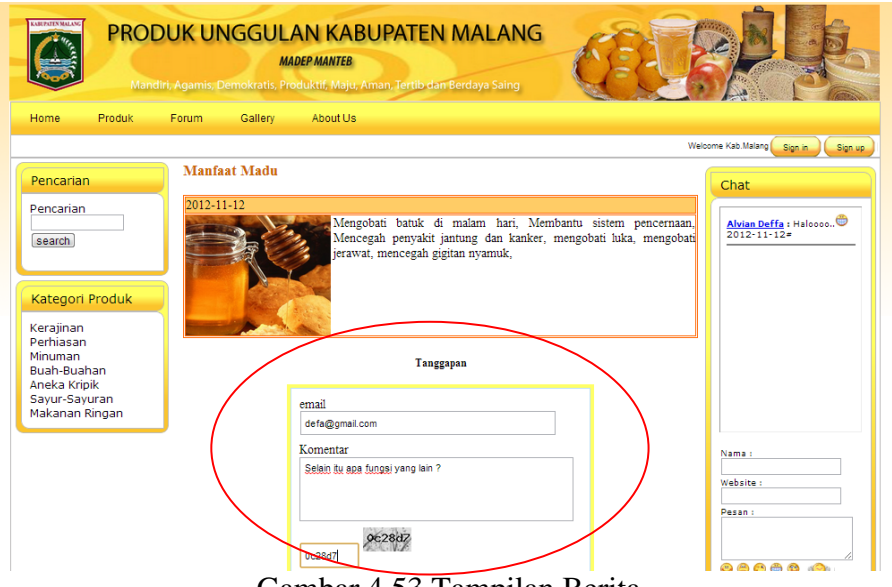

Gambar 4.53 Tampilan Berita

Namun jika user telah melakukan proses login, untuk pemberian komentar form yang ditampilkan berupa from tanggapan saja tanpa adanya form nama dan email. Hal ini dikarenakan bahwa data pelanggan yang telah login akan masuk kedalam tabel komentar berita sehingga data-datanya dapat dibaca.

Selain itu, perbedaan juga berada pada gambar atau photo pemberi komentar. Jika telah *login* maka photo profil alumni akan tampil, tapi jika *guest* yang memberikan komentar maka photo *default* yang akan ditamplkan, seperti SURABAYA terlihat pada Gambar 4.54.

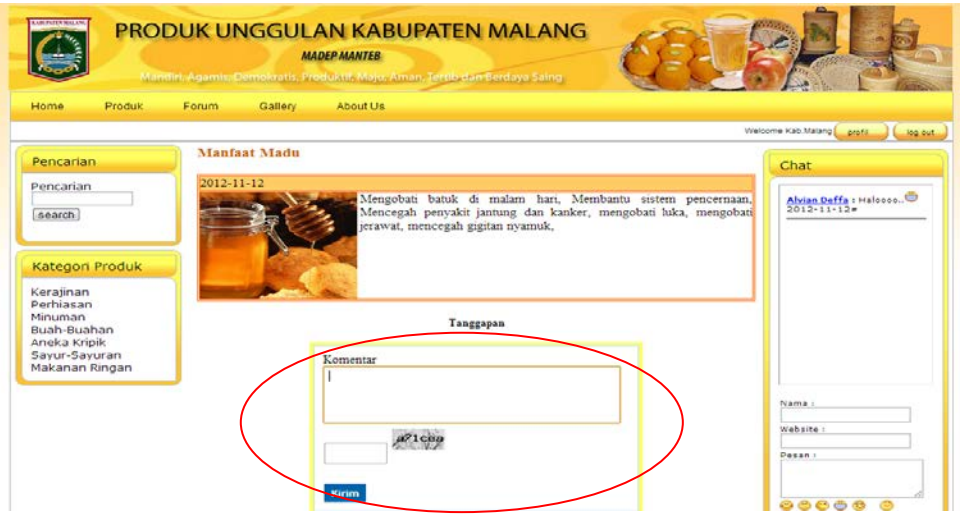

Gambar 4.54 Tampilan Berita (Login)

### **D. Desain Tampilan Cari Produk**

Tampilan cari produk ini dapat diakses oleh semua user. Tampilan ini berguna untuk mendapatkan informasi produk unggulan yang ada. Pencarian ini memiliki 2 parameter pencarian yaitu bisa cari berdasakan nama produk, berdasarkan jenis produk. Tampilan dapat dilihat pada Gambar 4.55.

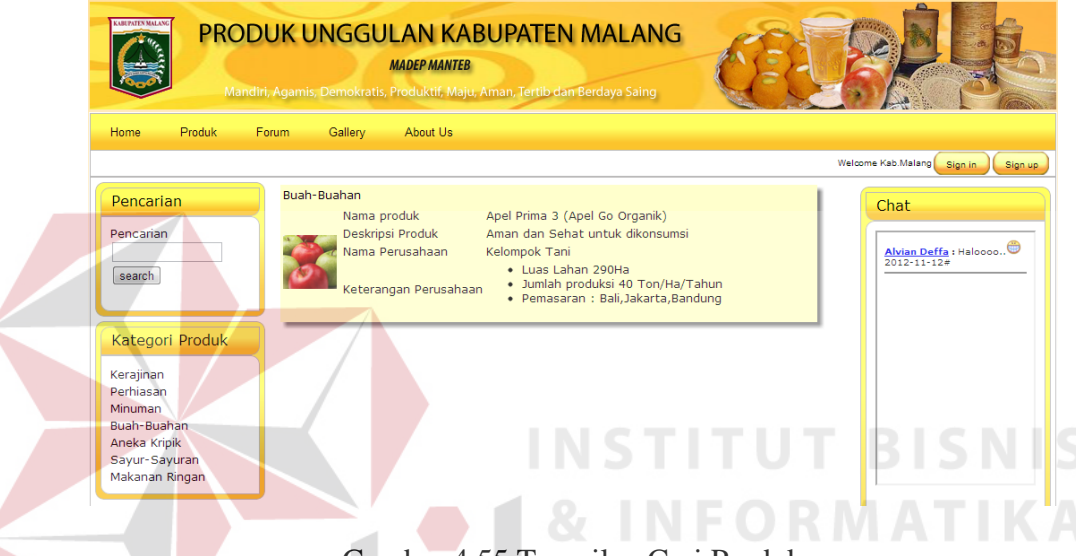

Gambar 4.55 Tampilan Cari Produk

# **E. Desain Tampilan Forum Awal**

Tampilan forum awal ini berisikan informasi tentang artikel yang telah ditulis oleh pelanggan. Didalam halaman *content*/isi terdapat informasi berupa artikel terkini dan kategori artikel. Jika user memilih menu artikel terkini maka langusng masuk ke detail artikel. Tapi jika memilih kategori artikel, user akan dibawa ke halaman katageori artikel. Halaman forum awal ini pelanggan bisa mengakses dan membaca artikel. Tampilan dapat dilihat pada Gambar 4.56.

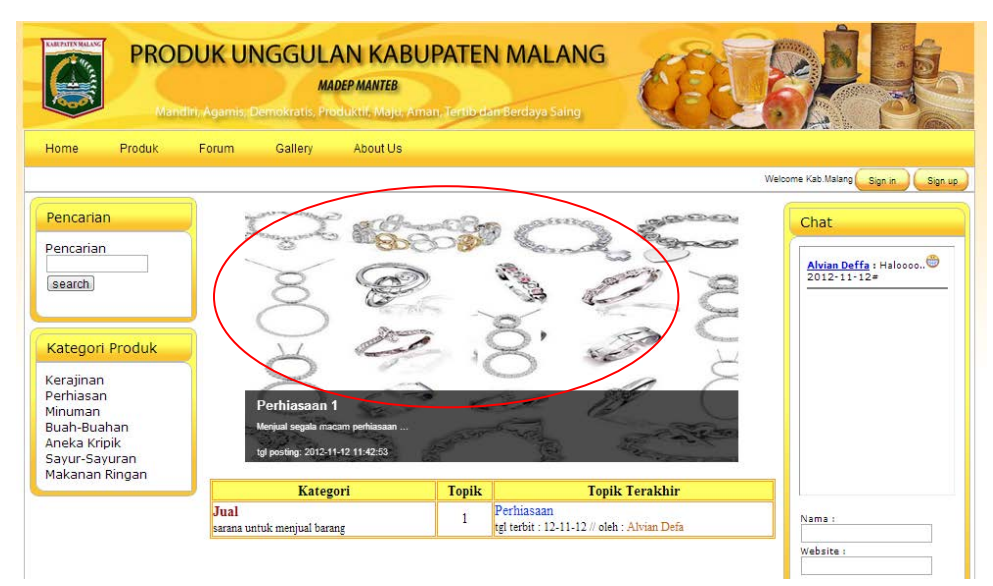

Gambar 4.56 Tampilan Forum Awal

## **F. Desain Tampilan Profil Pelanggan**

Tampilan profil pelanggan ini akan tampil jika pelanggan *login*, langsung dibawa ke halaman profil pelanggan. Di tampilan profil pelanggan berisikan beberapa menu yang menjadi sarana pelanggan untuk beraktivitas melalui sistem. Adapun menu-menunya sebagai berikut : info diri, *new post*, daftar post, komentar status, dan pemebritahuan komentar artikel. seperti terlihat pada Gambar 4.57.

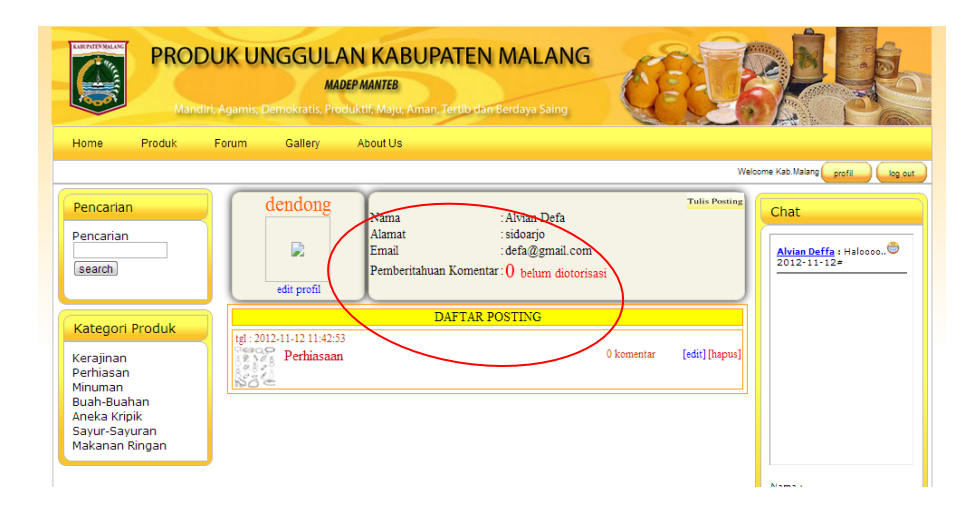

Gambar 4.57 Tampilan Profil Pelanggan

### **G. Desain Tampilan Membuat Artikel Baru**

Tampilan artikel baru ini muncul ketika alumni memilih menu *new post* pada tampilan profil pelanggan Dalam form artikel baru ini terdapat beberapa kolom yang harus diisi yaitu kategori artikel, judul, dan isi artikel. Untuk gambar diisi maupun tidak diisi tidak akan mempengaruhi dalam proses simpan. Setelah mengisi artikel alumni memilih tombol simpan. Tampilan artikel baru dapat dilihat pada Gambar 4.58.

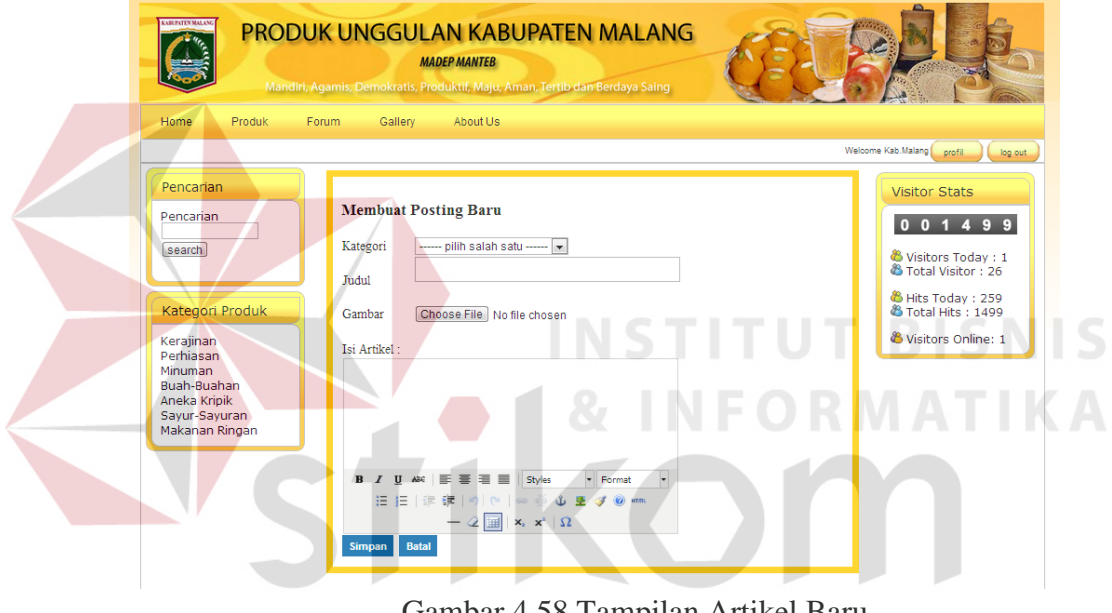

Gambar 4.58 Tampilan Artikel Baru

### **H. Desain Tampilan Data Produk**

Tampilan produk ini berisikan kategori produk dan informasi produk. Didalam halaman produk ini *user* dapat melihat produk-produk unggulan apa saja yang ada. Apabila *user klik* berdasarkan kategori maka akan tampil produk berdasarkan kategori produk. dilihat pada Gambar 4.59.

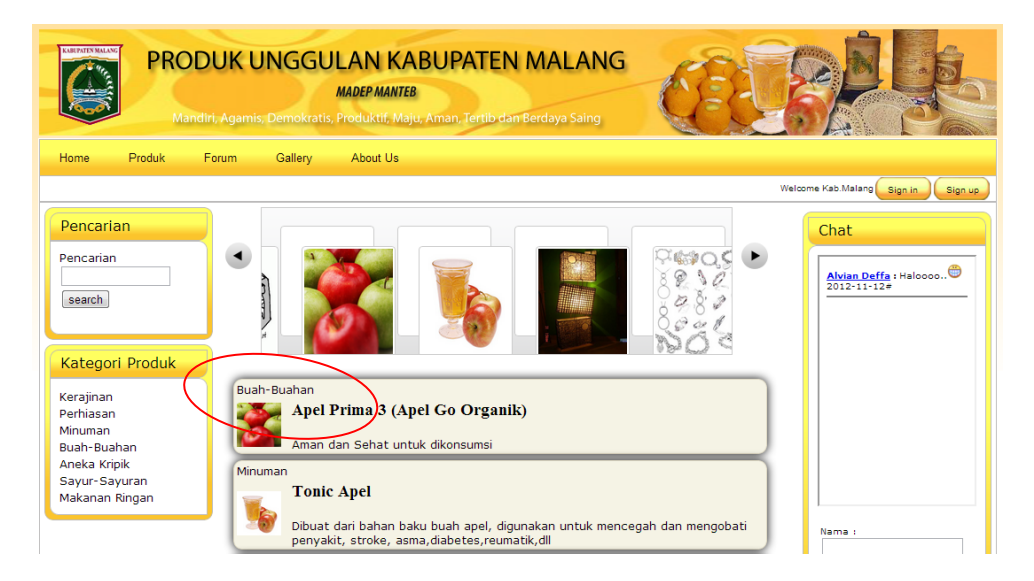

Gambar 4.59 Tampilan Produk

Jika *user klik* berdasarkan nama produk tersebut akan tampil informasiinformasi yang produsen yang membuat hingga *contact person* yang dapat dihubungi dilihat pada Gambar 4.60.

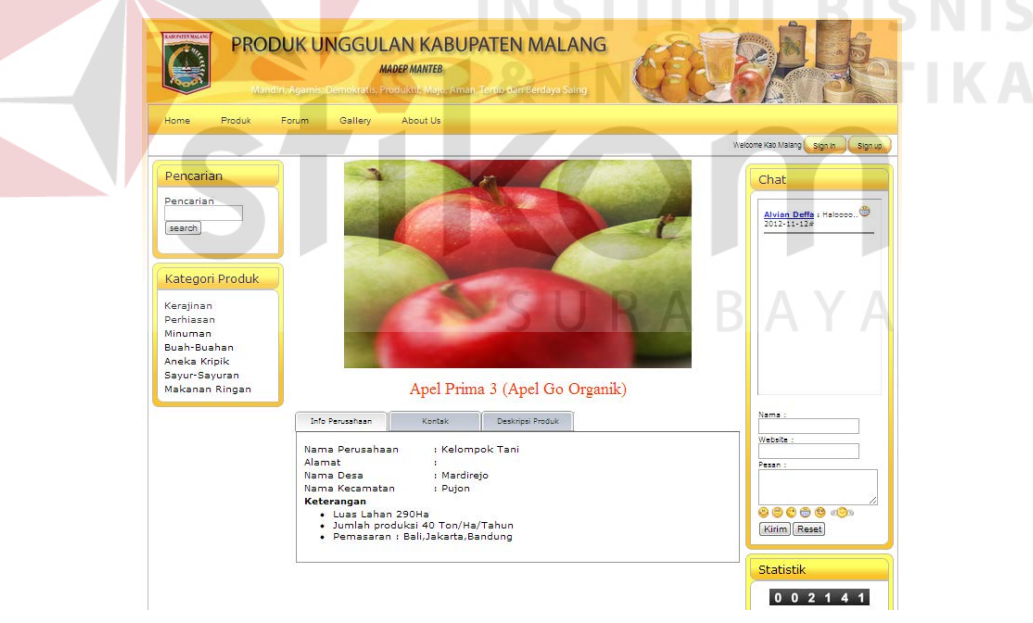

Gambar 4.60 Tampilan Produk dan Info Perusahaan